# **User's Guide for Malmquist Index Research For DEA models**

*\_\_\_\_\_\_\_\_\_\_\_\_\_\_\_\_\_\_\_\_\_\_\_\_\_\_\_\_\_\_\_\_\_\_\_\_\_\_\_\_\_\_\_\_\_\_\_\_\_\_\_\_\_\_\_\_\_\_\_\_\_\_\_\_* 1

# Book**1**

# **KonSi Malmquist Index Software**

**For Data Envelopment Analysis Models**

*\_\_\_\_\_\_\_\_\_\_\_\_\_\_\_\_\_\_\_\_\_\_\_\_\_\_\_\_\_\_\_\_\_\_\_\_\_\_\_\_\_\_\_\_\_\_\_\_\_\_\_\_\_\_\_\_\_\_\_\_\_\_\_\_\_\_\_\_\_\_\_\_\_\_\_*

*User's\_Guide\_for\_DEA\_Research.pdf*

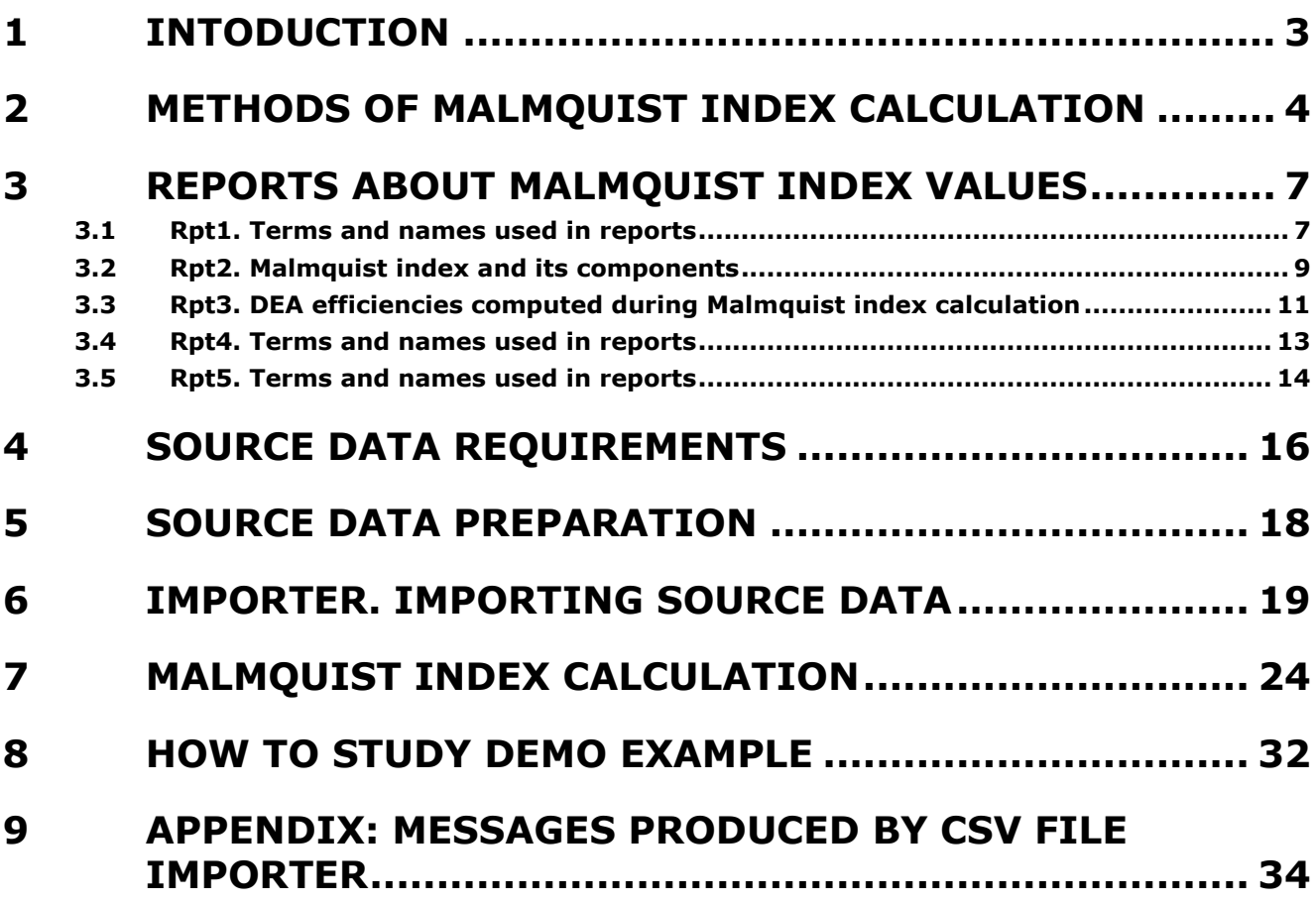

# <span id="page-2-0"></span>**1 INTODUCTION**

KonSi – Malmquist Index software uses method of calculation Malmquist index is prepared in following papers:

**Fare R, Grosskopf S, Lindgren B, Roos P. Productivity changes in Swedish pharamacies 1980-1989: A non-parametric Malmquist approach. J Prod Anal. 1992; 3(1-2): 85-101.**

**Fare R, Grosskopf S, Norris M, Zhang Z. Productivity Growth, Technical Progress, and Efficiency Change in Industrialized Countries. Am Econ Rev. 1994; 84(1): 66- 83.**

$$
M^{t,t+1} = \underbrace{\frac{D^{t+1}(x^{t+1}, y^{t+1})}{D^t(x^t, y^t)}}
$$

Efficiency change (EC)

$$
\times \left[ \frac{D^t (x^{t+1}, y^{t+1})}{D^{t+1} (x^{t+1}, y^{t+1})} \frac{D^t (x^t, y^t)}{D^{t+1} (x^t, y^t)} \right]^{1/2}
$$

Technical change (TC)

# $M = EC * TC = PC * SC * TC$

- **M - malmquist index**
- **EC - change in efficiency**
- **TC - technical change**
- **PC - Pure efficiency change**
- **SC - scale efficiency change**

# <span id="page-3-0"></span>**2 METHODS OF MALMQUIST INDEX CALCULATION**

KonSi – Malmquist Index software allows you to calculate Malmquist index using three calculation methods:

- Fixed base;
- Adjacent base;
- Seasonal calculation.

# **Fixed base Malmquist Index Method**

Usage of the fixed-base calculation method assumes that you select one of researched time moments as a base moment. All further calculations are performed relative to this base moment. This calculation method is illustrated on [Figure 1.](#page-3-1)

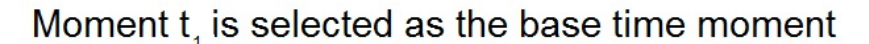

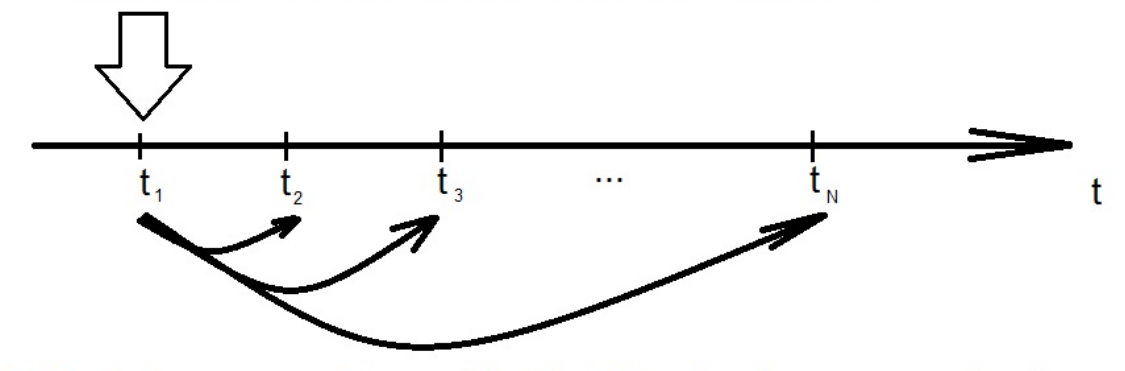

Calculations are performed for the following time moment pairs:

 $t_1$  and  $t_2$  $t_1$  and  $t_3$   $t_4$  as the base time moment  $t_1$  and  $t_{\rm M}$ 

<span id="page-3-1"></span>You calculate Fixed Malmquist Index values MI ( $t_1$ ,  $t_2$ ) MI ( $t_1$ ,  $t_3$ )  $\cdots$  MI ( $t_1$ ,  $t_{\scriptscriptstyle N}$ )

Figure 1 Fixed-base method of Malmquist index calculation

# **Adjacent-base Malmquist Index method**

Usage of the adjacent-base calculation method assumes that each time moment is selected as the base moment and the moment next to base is considered as the analyzed time moment. This calculation method is illustrated on [Figure 2.](#page-4-0)

Each moment is subsequently selected as the base moment Moment next to the base is considered as the analyzed moment

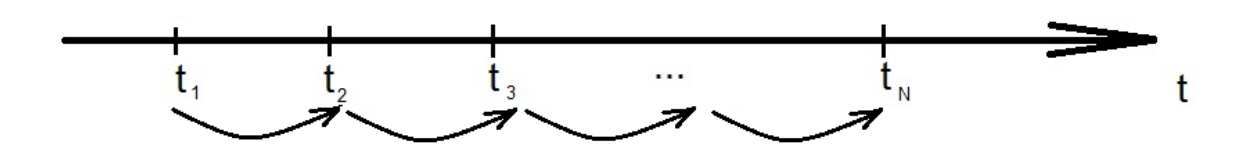

Calculations are performed for the following time moment pairs:

 $t_i$  and  $t_i$  $t<sub>2</sub>$  and  $t<sub>3</sub>$  $t_{N+1}$  and  $t_{N}$ 

You calculate Adjacent Malmquist Index values MI ( $t_1$ ,  $t_2$ ) MI ( $t_2$ ,  $t_3$ )  $\cdots$  MI ( $t_{n-1}$ ,  $t_{n}$ )

<span id="page-4-0"></span>Figure 2 Adjacent-base method of Malmquist index calculation

# **Seasonal Malmquist Index method**

Usage of the seasonal calculation method assumes that each of the moments is considered as the base moment and the analyzed moment is shifted to a given number of time moments ("season length") relative to the base. This calculation method is illustrated on [Figure 3.](#page-5-0) In the example shown on this illustration, the season length parameter is set to 2.

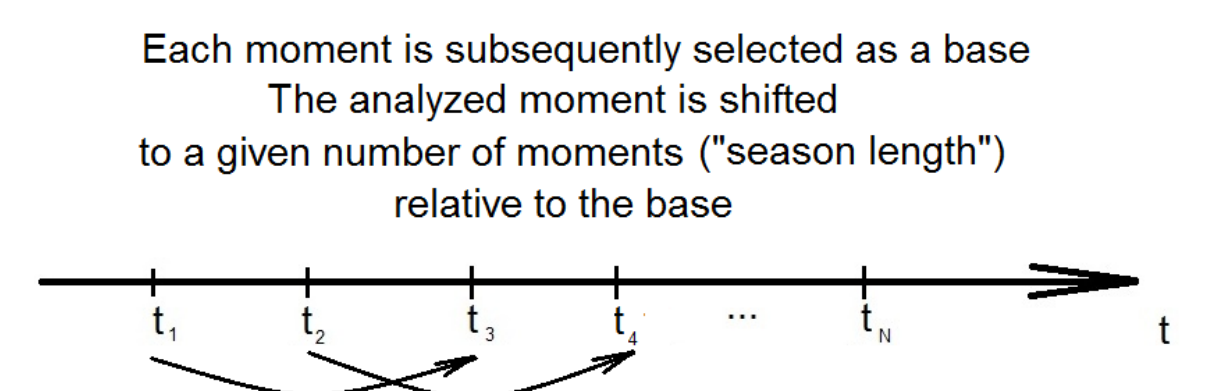

Calculations are performed for the following time moment pairs

 $t<sub>1</sub>$  and  $t<sub>2</sub>$  $t_2$  and  $t_4$  (with season length equal to 2)  $t_{N2}$  and  $t_{N}$ 

<span id="page-5-0"></span>You calculate Seasonal Malmquist Index values MI ( $t_1$ ,  $t_3$ ) MI ( $t_2$ ,  $t_4$ )  $\cdots$  MI( $t_{N-2}$ ,  $t_{N}$ )

Figure 3 Seasonal method of Malmquist index calculation

Seasonal method is useful when it is necessary to calculate Malmquist index for periodical data (e.g. annual, quarterly, monthly data etc.). For example, if you are analyzing monthly data for many years and need to compare the same month in two years, you may use this method with season length set to 12 months. This allows you to compare January data in one year with January data in the other year, February data in one year with February data in the other year etc.

# <span id="page-6-0"></span>**3 REPORTS ABOUT MALMQUIST INDEX VALUES**

KonSi - Malmquist Index Software allows you to calculate Malmquist Index values, their components and CRS – VRS efficiencies used for calculation of indexes. The program generates five reports and saves them as .csv files. The reports are named in the following way:

- **Rpt1\_MalmReportsDescription** a report explaining terms or names used in other generated reports;
- **Rpt2\_MI** a report containing Malmquist index and its components computed for your dataset;
- **Rpt3\_MalmEff** a report containing DEA efficiencies computed during Malmquist index calculation;
- **Rpt4\_DataForRegression** a report containing data about Malmquist index, its components, DEA efficiencies computed during Malmquist index calculation and parameters of researched objects. This report may be used as source data for researching regression relationship between Malmquist Index and parameters of analyzed objects.
- **Rpt5\_DataForPivotTable** a report containing data about Malmquist index, its components, DEA efficiencies and object parameters. This report may be used as source data for creating table reports using MS Excel tools, for example, a pivot table.

# <span id="page-6-1"></span>**3.1 Rpt1. Terms and names used in reports**

This report is saved under the name **Rpt1\_MalmReportsDescription**. The report allows you to get information about terms or names used in other generated reports. This report is generated as a .csv file which you may study using Microsoft Excel. The contents of this report are shown on [Figure 4](#page-7-0) - [Figure 5.](#page-7-1)

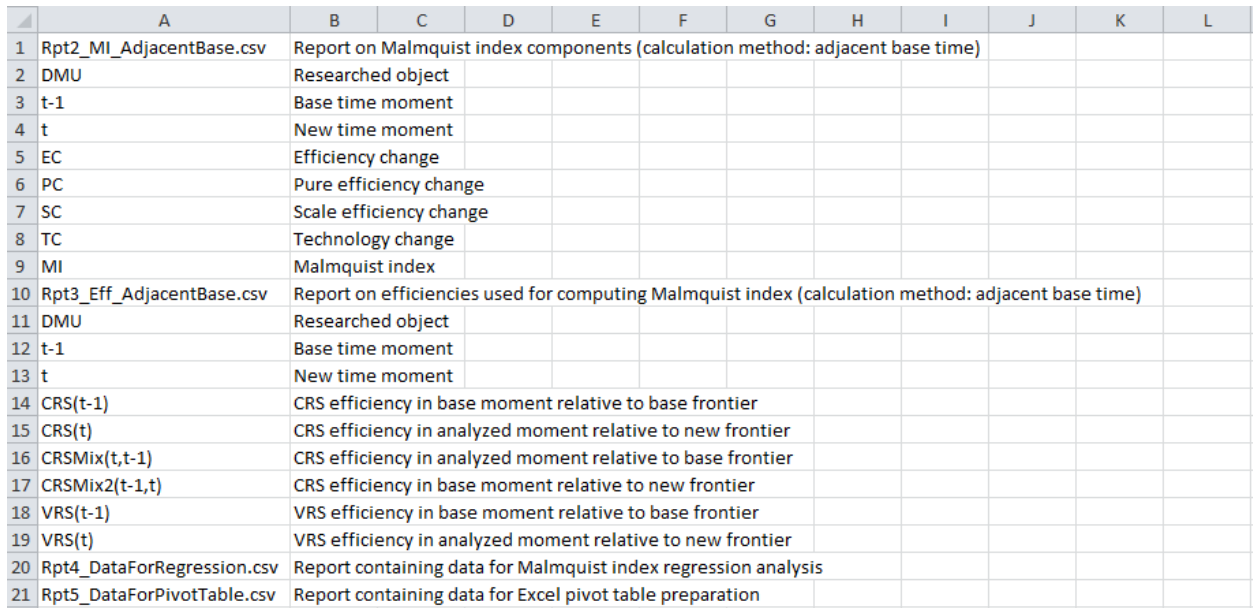

#### <span id="page-7-0"></span>Figure 4 **Rpt1\_MalmReportsDescription**. Report on terms and names viewed as an Excel table

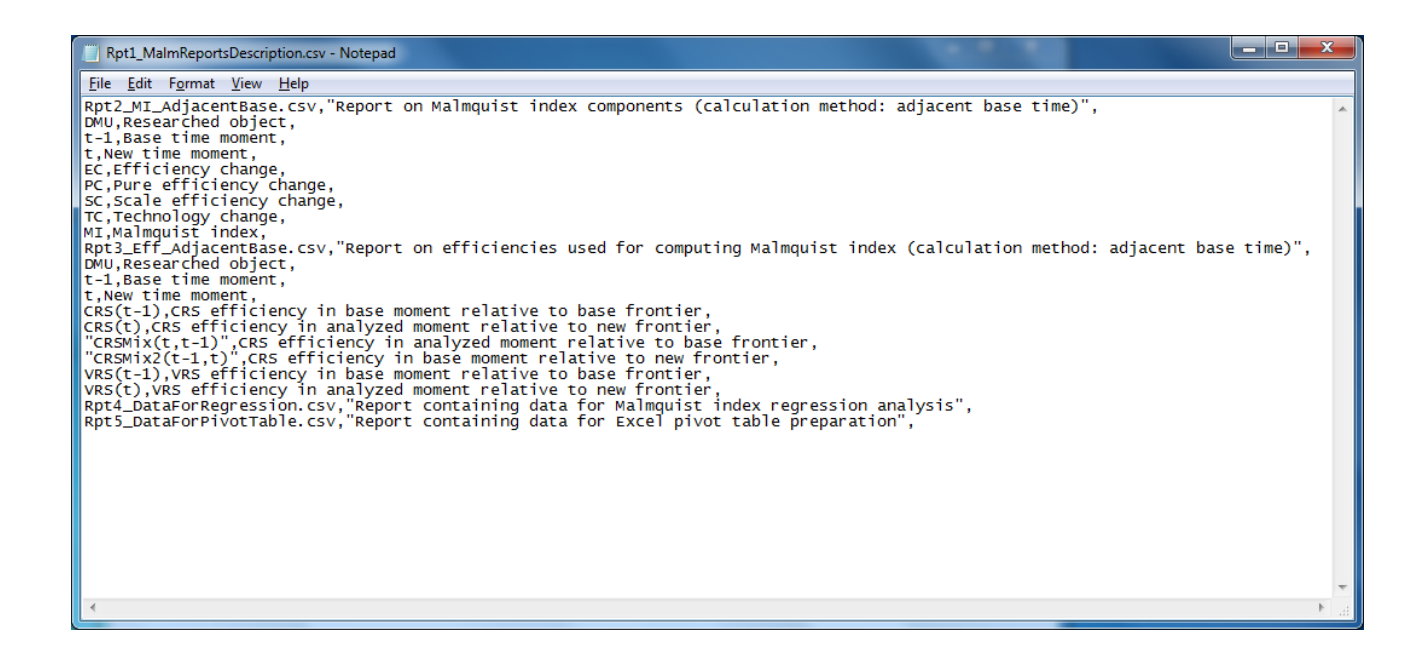

#### <span id="page-7-1"></span>Figure 5 **Rpt1\_MalmReportsDescription**. Report on terms and names viewed in Notepad

# <span id="page-8-0"></span>**3.2 Rpt2. Malmquist index and its components**

This report is saved under the name **Rpt2\_MI**. The report contains values of the Malmquist index and its components computed for your dataset. This report is generated as a .csv file which you may study using Microsoft Excel. The contents of this report are shown on [Figure 6](#page-8-1) - [Figure 7.](#page-9-0)

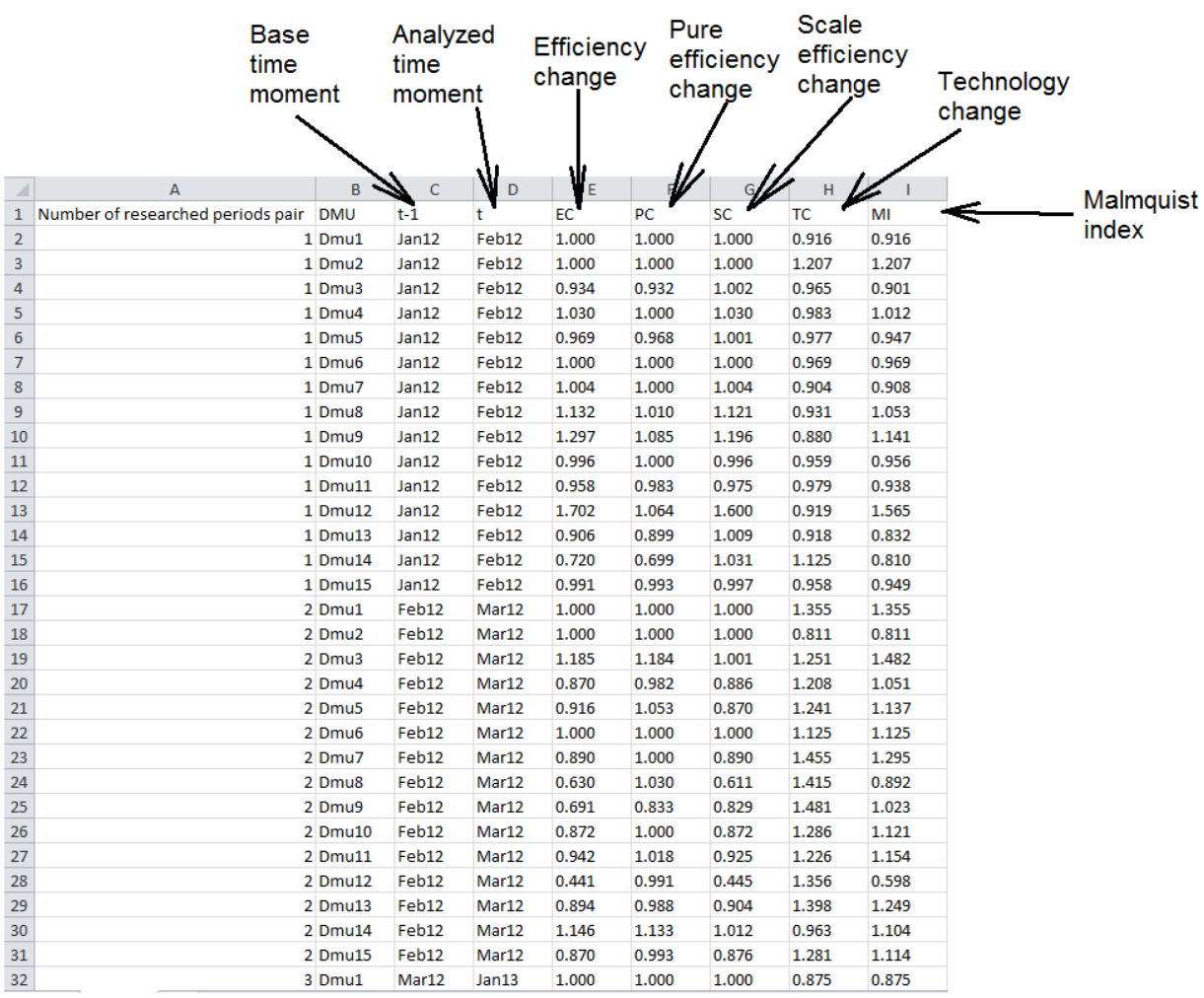

<span id="page-8-1"></span>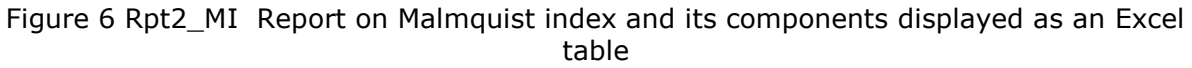

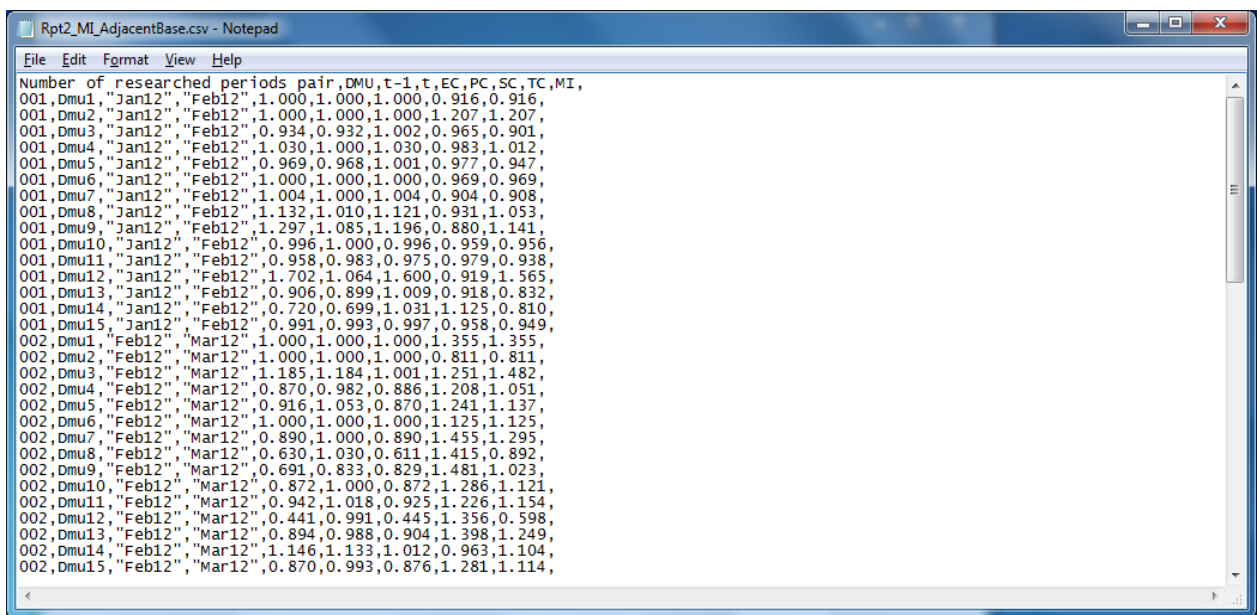

<span id="page-9-0"></span>Figure 7 Rpt2\_MI Report on Malmquist index and its components viewed in Notepad

The following elements are added to the report name depending on the Malmquist index calculation method:

- Method used for Malmquist index calculation, which was selected in the **Malmquist Index Calculation** window. This element may have one of the following values:
	- $\circ$  "FixedBase" which means that the Malmquist index and its components are computed using fixed-base method, i.e. one time moment is selected as a base time and the calculation is performed relative to that particular base time moment.
	- $\circ$  "Adjacent" which means that the Malmquist index and its components are computed using adjacent-base method, i.e. each moment is considered as a base moment and the moment next to the base is considered as the analyzed moment.
	- $\circ$  "Seasonal" which means that the Malmquist index and its components are computed using seasonal calculation method, i.e. each of the periods is used as a base time moment and the analyzed time moment is shifted to a given number of time moments relative to the base time moment.
- Method-specific options which are as follows:
	- $\circ$  "BasePeriod Name" (for fixed-base calculation method) an option indicating name of the time moment selected as a fixed base for computing Malmquist index
	- $\circ$  "ShiftValue\_Value" (for seasonal calculation method) an option indicating the number of time moments to which analyzed moments are shifted relative to base moments when "Seasonal" method is selected.

# <span id="page-10-0"></span>**3.3 Rpt3. DEA efficiencies computed during Malmquist index calculation**

This report is saved under the name **Rpt3\_MalmEff**. The report allows you to get information about CRS and VRS efficiencies computed during Malmquist index calculation. This report is generated as a .csv file which you may study using Microsoft Excel. The contents of this report are shown on [Figure 8](#page-10-1) - [Figure 9.](#page-11-0)

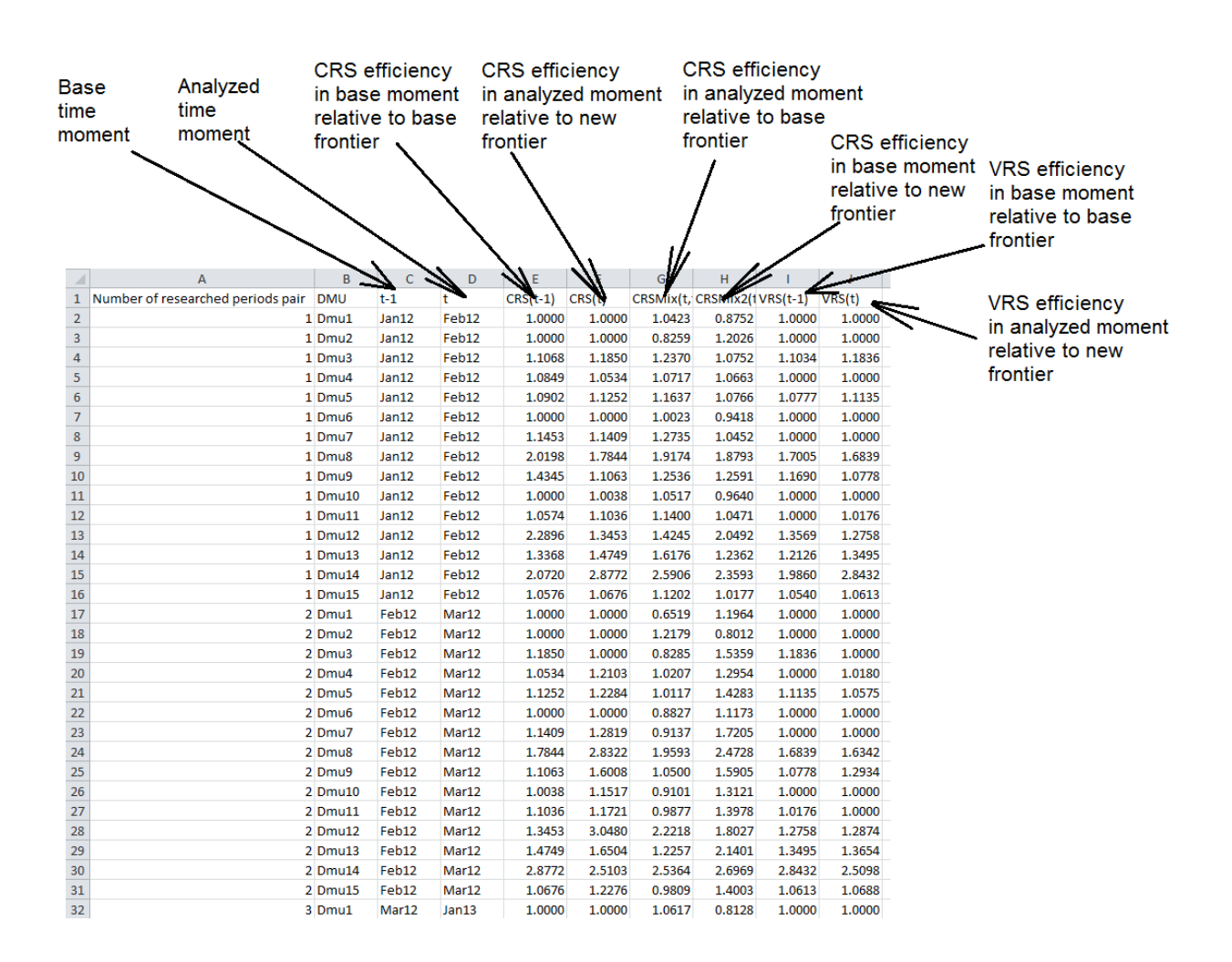

<span id="page-10-1"></span>Figure 8 Rpt3\_MalmEff - a report containing DEA efficiencies computed during Malmquist index calculation. Efficiencies report is displayed as an Excel table

| Rpt3 Eff AdjacentBase.csv - Notepad                                                                                                    | الهاردي<br>$\mathbf{x}$ |
|----------------------------------------------------------------------------------------------------|-------------------------|
| File Edit Format View Help                                                                                                    |                         |
| Number of researched periods pair,DMU,t-1,t,CRS(t-1),CRS(t),"CRSMix(t,t-1)","CRSMix2(t-1,t)",VRS(t-1),VRS(t),<br>001, Dmu1, "Jan12", "Feb12", 1.0000, 1.0000, 1.0423, 0.8752, 1.0000, 1.0000,<br>,001,Dmu2,"Jan12","Feb12",1.0000,1.0000,0.8259,1.2026,1.0000,1.0000 <br>001, Dmu3, "Jan12", "Feb12", 1.1068, 1.1850, 1.2370, 1.0752, 1.1034, 1.1836,<br>001.pmu4."Jan12"."Feb12".1.0849.1.0534.1.0717.1.0663.1.0000.1.0000.<br>001, Dmu5, Jan12", "Feb12", 1.0902, 1.1252, 1.1637, 1.0766, 1.0777, 1.1135,<br>,001,Dmu6,"Jan12","Feb12",1.0000,1.0000,1.0023,0.9418,1.0000,1.0000  <br>,001,Dmu7,"Jan12","Feb12",1.1453,1.1409,1.2735,1.0452,1.0000,1.0000 <br>001, Dmu8, Jan12", "Feb12", 2.0198, 1.7844, 1.9174, 1.8793, 1.7005, 1.6839,<br>,001,pmu9,"Jan12","Feb12",1.4345,1.1063,1.2536,1.2591,1.1690,1.0778 <br>,000,1.0000,1.0000,1.0000,1.0000,1.0038,1.0517,0.9640,1.0000,1.0000  <br>001, Dmu11, "Jan12", "Feb12", 1.0574, 1.1036, 1.1400, 1.0471, 1.0000, 1.0176,<br>001, Dmu12, "Jan12", "Feb12", 2.2896, 1.3453, 1.4245, 2.0492, 1.3569, 1.2758,<br>001, Dmu13, "Jan12", "Feb12", 1.3368, 1.4749, 1.6176, 1.2362, 1.2126, 1.3495,<br>001, Dmu14, "Jan12", "Feb12", 2.0720, 2.8772, 2.5906, 2.3593, 1.9860, 2.8432,<br>001.pmu15,"Jan12","Feb12",1.0576,1.0676,1.1202,1.0177,1.0540,1.0613,<br>,002,0mu1,"Feb12","Mar12",1.0000,1.0000,0.6519,1.1964,1.0000,1.0000 <br>,000,1.0000,1.0000,1.0000,1.2179,0.8012,1.0000,1.0000,1.0000  <br>002.Dmu3, "Feb12", "Mar12", 1.1850, 1.0000, 0.8285, 1.5359, 1.1836, 1.0000,<br>,002.0mu4."Feb12","Mar12",1.0534,1.2103,1.0207,1.2954,1.0000,1.0180<br>002, Dmu5, "Feb12", "Mar12", 1.1252, 1.2284, 1.0117, 1.4283, 1.1135, 1.0575,<br>002.Dmu6."Feb12","Mar12",1.0000,1.0000,0.8827,1.1173,1.0000,1.0000,<br>,002,Dmu7,"Feb12","Mar12",1.1409,1.2819,0.9137,1.7205,1.0000,1.0000  <br>002, Dmu8, "Feb12", "Mar12", 1.7844, 2.8322, 1.9593, 2.4728, 1.6839, 1.6342,<br>,2934,.002,0mu9,"Feb12","Mar12",1.1063,1.6008,1.0500,1.5905,1.0778,1.2934<br>,0000,1.0000(1.0000,1.000)(1.1517,0.9101,1.3121,1.0000,1.0000)(1.0000)<br>002, Dmu11, "Feb12", "Mar12", 1.1036, 1.1721, 0.9877, 1.3978, 1.0176, 1.0000,<br>,002, 0012, "Feb12", "Mar12", 1.3453, 3.0480, 2.2218, 1.8027, 1.2758, 1.2874 <br>002, Dmu13, "Feb12", "Mar12", 1.4749, 1.6504, 1.2257, 2.1401, 1.3495, 1.3654,<br>002, Dmu14, "Feb12", "Mar12", 2.8772, 2.5103, 2.5364, 2.6969, 2.8432, 2.5098,<br>002, Dmu15, "Feb12", "Mar12", 1.0676, 1.2276, 0.9809, 1.4003, 1.0613, 1.0688,<br>,003,pmu1,"Mar12","Jan13",1.0000,1.0000,1.0617,0.8128,1.0000,1.0000 <br>,003,pmu2,"Mar12","Jan13",1.0000,1.1564,1.4256,0.8095,1.0000,1.0000<br>003.Dmu3."Mar12","Jan13",1.0000,2.1843,1.5939,1.0009,1.0000,2.0728,<br>,003,Dmu4,"Mar12","Jan13",1.2103,1.3353,1.2119,1.2086,1.0180,1.0619 <br>,0000,1.2681,1.0575,1.0000," 1.2284,1.0000,0.9830,1.2681,1.0575,1.0000<br>,1.1111,.000,1.1111,.000,1.1170,1.0707,0.9768,1.0000,1.1111 (0.13) |                         |
| ,003,Dmu7,"Mar12","Jan13",1.2819,1.0000,0.7296,1.4621,1.0000,1.0000                                                                                                    |                         |

<span id="page-11-0"></span>Figure 9 Rpt3\_MalmEff - a report containing DEA efficiencies computed during Malmquist index calculation. Efficiencies report viewed in Notepad

The following elements are added to the report name depending on the Malmquist index calculation method:

- Method used for Malmquist index calculation, which was selected in the **Malmquist Index Calculation** window. This element may have one of the following values:
	- $\circ$  "FixedBase" which means that the Malmquist index and its components are computed using fixed-base method, i.e. one time moment is selected as a base time and the calculation is performed relative to that particular base time moment.
	- o "Adjacent" which means that the Malmquist index and its components are computed using adjacent-base method, i.e. each moment is considered as a base moment and the moment next to the base is considered as the analyzed moment.
	- $\circ$  "Seasonal" which means that the Malmquist index and its components are computed using seasonal calculation method, i.e. each of the periods is used as a base time moment and the analyzed time moment is shifted to a given number of time moments relative to the base time moment.
- Method-specific options which are as follows:
	- $\circ$  "BasePeriod Name" (for fixed-base calculation method) an option indicating name of the time moment selected as a fixed base for computing Malmquist index
	- $\circ$  "ShiftValue Value" (for seasonal calculation method) an option indicating the number of time moments to which analyzed moments are shifted relative to base moments when "Seasonal" method is selected.

# <span id="page-12-0"></span>**3.4 Rpt4. Terms and names used in reports**

This report is saved under the name **Rpt4\_DataForRegression**. This report contains data about Malmquist index, its components, DEA efficiencies computed during Malmquist index calculation and parameters of researched objects.

This report may be used **for regression analysis**. You may use Malmquist index value as a dependent variable and other data as independent variables. You may use KonSi-Stepwise Regression Analysis Software to research relationships between parameters contained in the report. The contents of this report are used as source data for regression analysis.

This report is generated as a .csv file which you may study using Microsoft Excel. The contents of this report are shown on [Figure 10](#page-12-1) - [Figure 11.](#page-13-1)

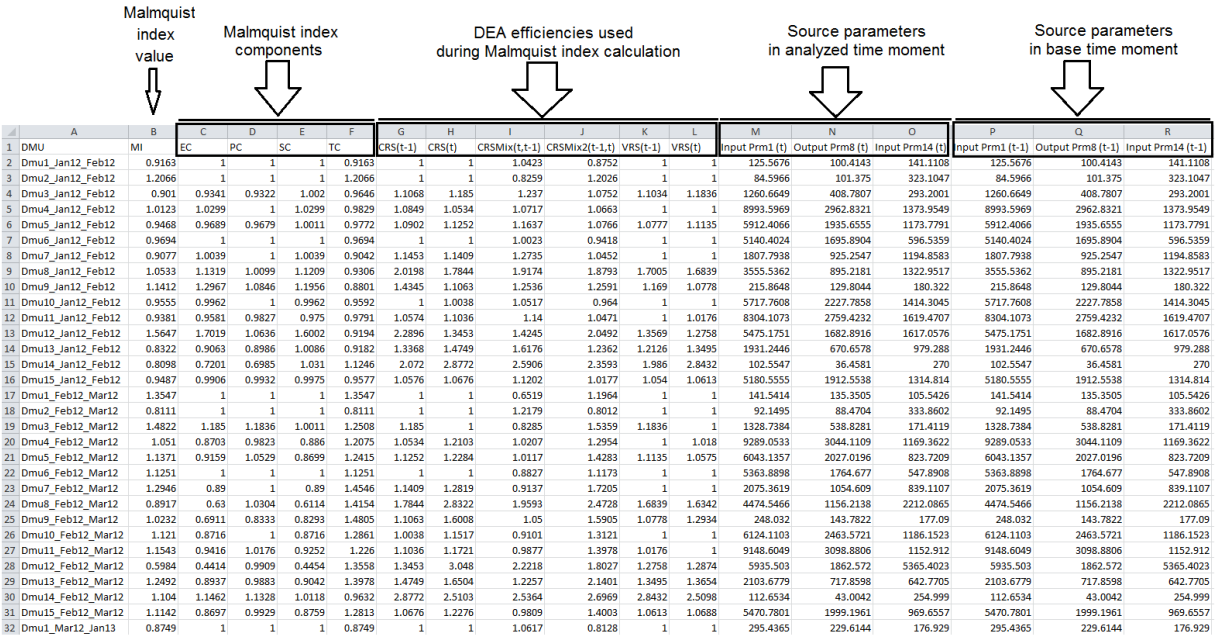

#### <span id="page-12-1"></span>Figure 10 Rpt4\_DataForRegression. Report with joined data on Malmquist index and source object parameters displayed as an Excel table

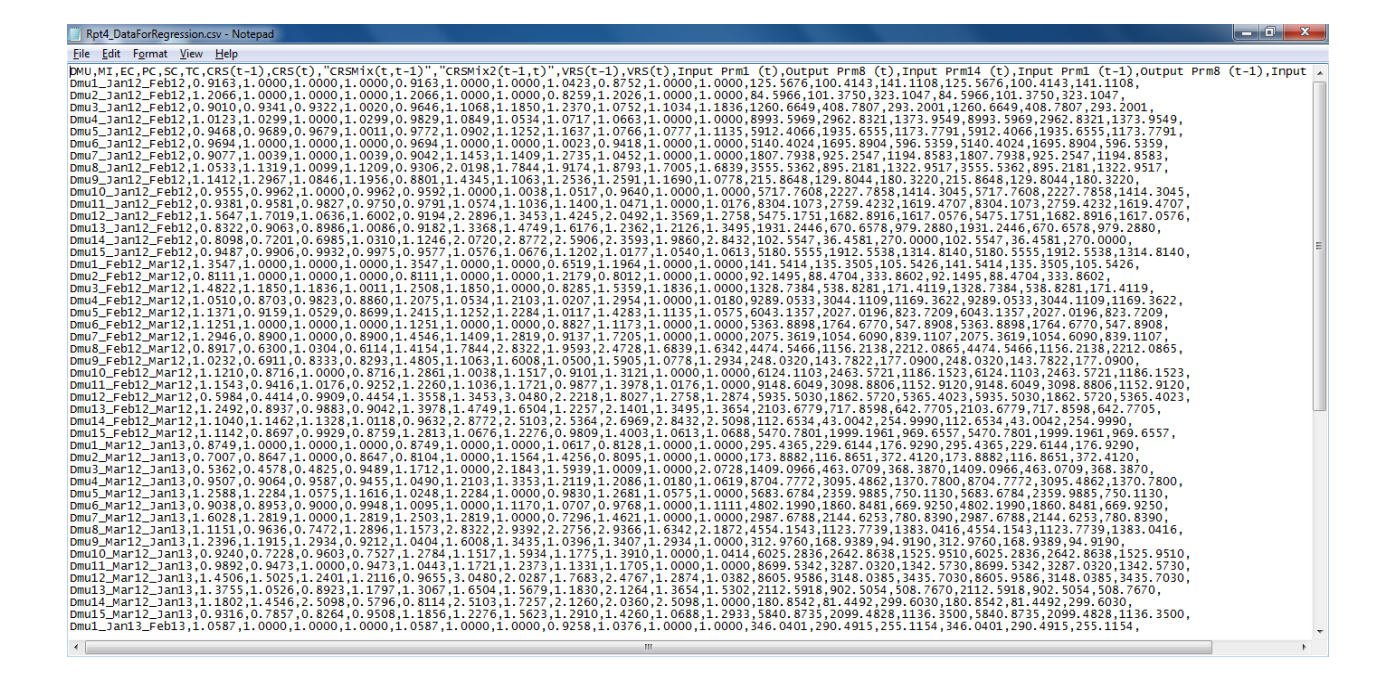

<span id="page-13-1"></span>Figure 11 Rpt4\_DataForRegression. Report with joined data on Malmquist index and source object parameters viewed in Notepad

# <span id="page-13-0"></span>**3.5 Rpt5. Terms and names used in reports**

This report has name as **Rpt5\_DataForPivotTable**. This report contains data about Malmquist index, its components, DEA efficiencies and object parameters. In this report, time periods information is displayed separately from object names column so that this report can be used for creating a pivot table using Microsoft Excel for your research paper.

This report is generated as a .csv file which you may study using Microsoft Excel. The contents of this report are shown on [Figure 12](#page-14-0) - [Figure 13.](#page-14-1)

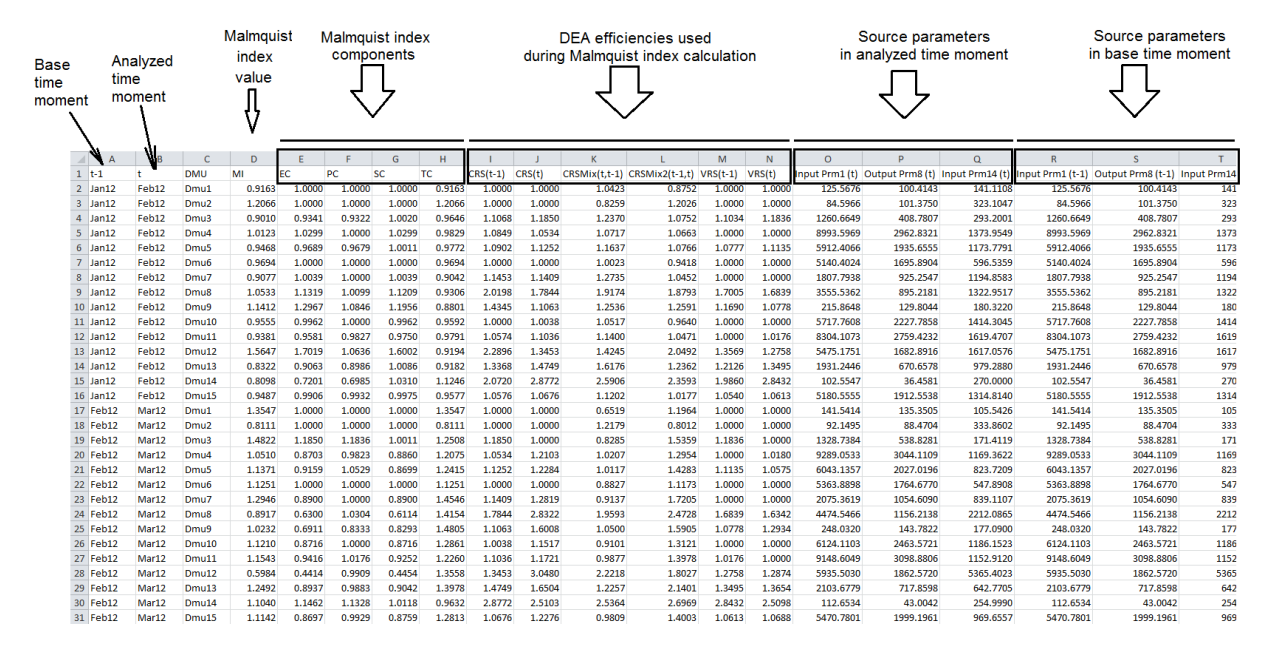

<span id="page-14-0"></span>Figure 12 Rpt5\_DataForPivotTable. Report for pivot table preparation displayed as an Excel table

| Rpt5 DataForPivotTable.csv - Notepad                                                                                                    | ا و است |
|----------------------------------------------------------------------------------------------------|---------|
| File Edit Format View Help                                                                                                    |         |
| t-1,t,DMU,MI,EC,PC,SC,TC,CRS(t-1),CRS(t),"CRSMix(t,t-1)","CRSMix2(t-1,t)",VRS(t-1),VRS(t).Input Prm1 (t),Output Prm8 (t),Input Prm1 (t).Input Prm1 (t-1),Dutput Prm8 (t-1), Autput Prm1 (t-1),Dutput Prm8 (t-1),<br>,141.1108,125.5676,100.4143,141.1108,125.7676,100.4143,141.1108 .0.7578,1.0000,1.0000,1.0000,1.0000,1.0423,0.8752,1.0000,1.0000,1.0000,125.5676,100.4143,141.1108,125.5676,100.4143,141.1108<br>, 101, 1750, 1760, 1966, 184, 1966, 1760, 1760, 1760, 1860, 1860, 1.000, 1.000, 1.000, 1.000, 1.000, 1.000, 1.000, 1.000, 1.000, 1.000, 1.000, 1.000, 1.000, 1.000, 1.000, 1.000, 1.000, 1.000, 1.000, 1.000, 1.000, 1.000, 1.<br>.2001,293,2001,1260,6649,408,7807,203,2001,260,0549,408,7807,293,10020,10752,1.1058,1.1058,1.1050,1.2370,1.270,1.0752,1.1034,1.1836,1260.6649,408,7807,293.2001,1260.6649,408,7807,293,2001<br>Jan12,Feb12,Dmu4,1.0123,1.0299,1.0000,1.0299,0.9829,1.0849,1.0534,1.0717,1.0663,1.0000,1.0000,8993.5969,2962.8321,1373.9549,8993.5969,2962.8321,1373.9549,<br>Jan12,Feb12,Dmu5,0.9468,0.9689,0.9679,1.0011,0.9772,1.0902,1.1252,1.1637,1.0766,1.0777,1.1135,5912.4066,1935.6555,1173.7791,5912.4066,1935.6555,1173.7791,<br>Jan12,Feb12,Dmu6,0.9694,1.0000,1.0000,1.0000,0.9694,1.0000,1.0000,1.0023,0.9418,1.0000,1.0000,5140.4024,1695.8904,596.5359,5140.4024,1695.8904,596.5359,5140.4024,1695.8904,596.5359,5140.4024,1695.8904,596.5359,<br>Jan12.Feb12.Dmu8.1.0533.1.1319.1.0099.1.1209.0.9306.2.0198.1.7844.1.9174.1.8793.1.7005.1.6839.3555.5362.895.2181.1322.9517.3555.5362.895.2181.1322.9517.3555.5362.895.2181.1322.9517<br>Jan12,Feb12,Dmu9,1.1412,1.2967,1.0846,1.1956,0.8801,1.4345,1.1063,1.2536,1.2591,1.1690,1.0778,215.8648,129.8044,180.3220,215.8648,129.8044,180.3220,215.8648,129.8044,180.3220,<br>Jan12,Feb12,Dmu10,0.9555,0.9962,1.0000,0.9962,0.9592,1.0000,1.0038,1.0517,0.9640,1.0000,1.0000,5717.7608,2227.7858,1414.3045,5717.7608,2227.7858,1414.3045,<br>,7019.1013,2759.4232,1619.4707,8304.1073,2759.4232,1619.4707,2759.4232,1619.2010.2010.1035.2759.4232,1619.4707<br>Jan12,Feb12,Dmu12,1.5647,1.7019,1.0636,1.6002,0.9194,2.2896,1.3453,1.4245,2.0492,1.3569,1.2758,5475.1751,1682.8916,1617.0576,5475.1751,1682.8916,1617.0576,<br>Jan12,Feb12,Dmu13,O.8322,O.9063,O.8986,1.0086,O.9182,1.3368,1.4749,1.6176,1.2362,1.2126,1.3495,1931.2446,670.6578,979.2880,1931.2446,670.6578,979.2880,<br>Jan12,Feb12,Dmu14,0.8098,0.7201,0.6985,1.0310,1.1246,2.0720,2.8772,2.5906,2.3593,1.9860,2.8432,102.5547,36.4581,270.0000,102.5547,36.4581,270<br>Jan12, Feb12, Dmu15, 0.9487, 0.9906, 0.9932, 0.9975, 0.9577, 1.0576, 1.0676, 1.1202, 1.0177, 1.0540, 1.0613, 5180.5555, 1912.5538, 1314.8140, 5180.5555, 1912.5538, 1314.8140,<br>,7567,1056,1056,141,5414,135,3505,1056,2067,1135,3505,1000,1.0000,1.0000,1.0000,0.6519,1.1964,1.0000,1.0000,1.0000,141.5414,135.3505,105.5426,141.5414,135.3505,105.5426,141.5414,135.3505,105.5426,141.5414,135.3505,105.5426<br>,602, 88.4704,833,8602,92.1495,88.4704,933.8602,92.1495,88.4704,1.0000,1.0000,1.0000,1.0000,1.0000,1.0000,02.1495,88.4704,333.8602,92.1495,88.4704,333.8602<br>Feb12, Mar12,Dmu3,1.4822,1.1850,1.1836,1.0011,1.2508,1.1850,1.0000,0.8285,1.5359,1.1836,1.0000,1328.7384,538.8281,171.4119,1328.7384,538.8281,171.4119,1328.7384,538.8281,171.4119,1328.7384,538.8281,171.4119,<br>Feb12,Mar12,Dmu4,1.0510,0.8703,0.9823,0.8860,1.2075,1.0534,1.2103,1.0207,1.2954,1.0000,1.0180,9289.0533,3044.1109,1169.3622,9289.0533,3044.1109,1169.3622,<br>Feb12, Mar12, Dmu5,1.1371, 0.9159,1.0529,0.8699,1.2415,1.1252,1.2284,1.0117,1.4283,1.1135,1.0575,6043.1357,2027.0196,823.7209,6043.1357,2027.0196,823.7209,<br>Feb12, Mar12, Dmu6,1.1251,1.0000,1.0000,1.0000,1.1251,1.0000,1.0000,0.8827,1.1173,1.0000,1.0000,5363.8898,1764.6770,547.8908,5363.8898,1764.6770,547.8908,<br>Feb12.Mar12.Dmu7.1.2946.0.8900.1.0000.0.8900.1.4546.1.1409.1.2819.0.9137.1.7205.1.0000.1.0000.2075.3619.1054.6090.839.1107.2075.3619.1054.6090.839.1107.2075.3619.1054.6090.839.1107.2075.3619.1054.6090.839.1107.<br>.655, 2212.0847 1.56, 2474, 2065, 2128, 2212.0865, 2131, 2072, 2472, 2322, 2472, 2472, 2472, 2472, 2474, 2474, 2474, 2466, 2138, 2212, 0865, 2474, 2466, 2138, 2212, 0865, 2138, 2212, 0865, 2474, 2466, 2138, 2212, 0865, 213<br>Feb12.Mar12.Dmu9.1.0232.0.6911.0.8333.0.8293.1.4805.1.1063.1.6008.1.0500.1.5905.1.0778.1.2934.248.0320.143.7822.177.0900.248.0320.143.7822.177.0900.248.0320.143.7822.177.0900.<br>Feb12,Mar12,Dmu10,1.1210,0.8716,1.0000,0.8716,1.2861,1.0038,1.1517,0.9101,1.3121,1.0000,1.0000,6124.1103,2463.5721,1186.1523,6124.1103,2463.5721,1186.1523,<br>Feb12, Mar12, Dmu11,1.1543, 0.9416,1.0176, 0.9252, 1.2260,1.1036,1.1721, 0.9877,1.3978,1.0176,1.0000,9148.6049,3098.8806,1152.9120,9148.6049,3098.8806,1152.9120,<br>Feb12, Mar12, Dmu12, 0.5984, 0.4414, 0.9909, 0.4454, 1.3558, 1.3453, 3.0480, 2.2218, 1.8027, 1.2758, 1.2874, 5935.5030, 1862.5720, 5365.4023, 5935.5030, 1862.5720, 5365.4023,<br>,7705,178,079,717,8598,642,770,79,717,8598,642,7705,179,8598,1.4749,1.6504,1.2257,2.1401,1.3495,1.3654,2103.6779,717.8598,642.7705,2103.6779,717.8598,642.7705,2103.6779,717.8598<br>Feb12.Mar12.Dmu14.1.1040.1.1462.1.1328.1.0118.0.9632.2.8772.2.5103.2.5364.2.6969.2.8432.2.5098.112.6534.43.0042.254.9990.112.6534.43.0042.254.9990.112.6534.43.0042.254.9990.<br>,6557,699,1999.1991,1999.1961,557,5470.7801,1999.1961,0576,1.2813,1.0676,1.2276,0.9809,1.4003,1.0613,1.0688,5470.7801,1999.1961,969.6557,5470.7801,1999.1961,969.657,5470.7801,1999.1961,<br>,9290,176,176,176,176,229,186,299,295,299,295,299,295,4365,229.5140,295,299,200,1.0000,1.0000,295,4365,229,014 (0.8749,176.9290,295,4365,229,0144,176,9290,295,4365,229,6144,176.9290,295.4365,229.6144,176.9290,<br>,0.985,887,0906,463,0709,368,2870,1409,0966,463,0709,368,3870,2010,2.1593,1.2712,1.0000,2.1843,1.5939,1.0009,1.0000,2.0728,1409.0966,463.0709,368.3870,1409.0966,463.0709,368.3870,1409.0966,463.0709,368.3870<br>Mar12,Jan13,Dmu4,0.9507,0.9064,0.9587,0.9455,1.0490,1.2103,1.3353,1.2119,1.2086,1.0180,1.0619,8704.7772,3095.4862,1370.7800,8704.7772,3095.4862,1370.7800,<br>Mar12, Jan13, Dmu5,1.2588,1.2284,1.0575,1.1616,1.0248,1.2284,1.0000,0.9830,1.2681,1.0575,1.0000,5683.6784,2359.9885,750.1130,5683.6784,2359.9885,750.1130,<br>.0550, 1860, 1860, 1890, 1890, 1890, 1890, 1890, 1890, 1890, 1890, 1890, 1890, 1890, 1890, 1890, 1890, 1890, 1890, 1890, 1890, 1890, 1890, 1890, 1890, 1890, 1890, 1890, 1890, 1890, 1890, 1890, 1890, 1890, 1890, 1890, 1890,<br>Mar12,Jan13.Dmu7.1.6028.1.2819.1.0000.1.2819.1.2503.1.2819.1.0000.0.7296.1.4621.1.0000.1.0000.2987.6788.2144.6253.780.8390.2987.6788.2144.6253.780.8390.<br>Mar12.Jan13.Dmu8.1.1151.0.9636.0.7472.1.2896.1.1573.2.8322.2.9392.2.2756.2.9366.1.6342.2.1872.4554.1543.1123.7739.1383.0416.4554.1543.1123.7739.1383.0416<br>Mar12,Jan13,Dmu9,1.2396,1.1915,1.2934,0.9212,1.0404,1.6008,1.3435,1.0396,1.3407,1.2934,1.0000,312.9760,168.9389,94.9190,312.9760,168.9389,94<br>,Mar12,Jan13,Dmu10,O.9240,O.7228,O.9603,O.7527,1.2784,1.1517,1.5934,1.1775,1.3910,1.0000,1.0414,6025.2836,2642.8638,1525.9510,6025.2836,2642.8688,1525.9510, 6025<br>Mar12,Jan13,Dmu11,0.9892,0.9473,1.0000,0.9473,1.0443,1.1721,1.2373,1.1331,1.1705,1.0000,1.0000,8699.5342,3287.0320,1342.5730,8699.5342,3287.0320,1342.3287.0320,1342.5730,<br>Mar12, Jan13, Dmu12, 1.4506, 1.5025, 1.2401, 1.2116, 0.9655, 3.0480, 2.0287, 1.7683, 2.4767, 1.2874, 1.0382, 8605.9586, 3148.0385, 3435.7030, 8605.9586, 3148.0385, 3435.7030,<br>,767,808, 902,5054,508,7670,2112,5918,902,508,7670, 908,7670, 908,7670, 908,7670, 908,7670, 908,7670, 908,7670, 902, 5054,508,7670,2112, 5918,902,5054,508,7670, 9112, 5918,902, 5054,508,7670,2112, 5918,902, 5054,508,7670,<br>,7868,1136,1899,1826,1875,000,1884,0.873,1884,0.9508,1.1856,1.2276,1.5623,1.2910,1.4260,1.0688,1.2933,5840.8735,2099.4828,1136.3500,5840.8735,2099.4828,1136.3500, 1840.8735,2099.4828<br>, 11.0587,10000,10000,10000,1.0000,1.0000,1.0000,1.0000,0.9258,1.0376,1.0000,1.0000,346.0401,290.4915,255.1154,346.0401,290.4915,255.1154,346.0401,290.4915,255.1154,346.0401,290.4915,255.1154 |         |
| Ш                                                                                                    |         |

<span id="page-14-1"></span>Figure 13 Rpt5\_DataForPivotTable. Report for pivot table preparation viewed in Notepad

# <span id="page-15-0"></span>**4 SOURCE DATA REQUIREMENTS**

The source data for analysis in Malmquist Index Software are shown on [Figure 14.](#page-15-1)

| <b>Parameter Names</b><br>⇩ |                |               |          |                  |       |          |       |      |                        |                   |        |        |                   |                   |
|-----------------------------|----------------|---------------|----------|------------------|-------|----------|-------|------|------------------------|-------------------|--------|--------|-------------------|-------------------|
|                             | ⊿              | А             | B        | $\mathsf{C}$     | D     | Ë        | F     | G    | H                      |                   |        | K      |                   | M                 |
|                             |                | Time DMU      | Prm1     | Prm <sub>2</sub> | Prm3  | Prm4     | Prm5  | Prm6 | Prm7                   | Prm <sub>8</sub>  | Prm9   | Prm10  | Prm11             | Prm12             |
| <b>Description of</b>       | $\overline{2}$ | Jan12 Dmu1    | 102.2605 | 36               | 305   | 658.813  | 758   |      | 53 95.87718            | 84.2318           | 5996   | 5415   | 22.40414          | 19.28189          |
| ⇨                           | 3              | Feb12 Dmu1    | 125.5676 | 38               | 365   | 779.493  | 1006  | 67   | 136.1746               | 100.4143          | 7833   | 6076   | 32.81225          | 22.97835          |
| the first object            |                | Mar12 Dmu1    | 141.5414 | 38               | 449   | 1095.553 | 1271  |      | 86 178,2272            | 135.3505          | 8491   | 6408   |                   | 43.47557 31.89038 |
| Time names in               | 5              | Jan13 Dmu1    | 295.4365 | 41               | 996   | 2055.79  | 2271  | 223  | 296.0184               | 229.6144          | 17816  | 14553  | 84.41119          | 63.59353          |
| lexicographical             | 6              | Feb13 Dmu1    | 346.0401 | 41               | 1053  | 2680.8   | 2474  | 234  | 364.8755               | 290.4915          | 20692  | 17181  | 104.9921 81.61401 |                   |
| order                       |                | Mar13 Dmu1    | 403.5396 | 41               | 1174  | 3071.075 | 2515  | 251  | 445.6104               | 339.1381          | 24884  | 19920  | 127.2653 95.17277 |                   |
|                             | 8              | Jan12 Dmu2    | 77.70163 | 35               | 403   | 74.02254 | 510   | 148  | 78.9456                | 77.42902          | 4608   | 4515   | 16.96373 16.56513 |                   |
|                             | 9              | Feb12 Dmu2    | 84.59657 | 35               | 450   | 24.63896 | 613   | 166  | 103.2425               | 101.375           | 4904   | 4823   | 20.62141          | 20.10911          |
|                             |                | Mar12 Dmu2    | 92.14954 | 36               | 488   | 19.04225 | 635   | 185  | 90.10352               | 88,4704           | 5422   | 5339   |                   | 17.65448 17.19758 |
| <b>Description of</b>       |                | 11 Jan13 Dmu2 | 173.8882 | 44               | 1165  | 8.199678 | 1160  | 414  | 120.3675               | 116,8651          | 10260  | 10079  | 26.20898          | 25.09819          |
|                             |                | 12 Feb13 Dmu2 | 179.9348 | 46               | 1219  | 10.45469 | 1163  | 415  |                        | 145.6958 142.0833 | 10544  | 10373  |                   | 29.03726 27.89685 |
| object parameter values     |                | 13 Mar13 Dmu2 | 191.2867 | 51               | 1392  | 28.94683 | 1200  | 438  | 145.8968               | 141,4903          | 11184  | 10993  | 28,72126          | 27.36079          |
| in each time moment         |                | 14 Jan12 Dmu3 | 1232.236 | 116              | 11779 | 138,2931 | 8019  |      | 1318 414.9541 414.8666 |                   | 67789  | 67748  | 99.91264 99.87493 |                   |
|                             |                | 15 Feb12 Dmu3 | 1260.665 | 113              | 11989 | 90.17482 | 8169  | 1327 | 408.8811               | 408.7807          | 69277  | 69233  | 96.57328          | 96.54614          |
|                             |                | 16 Mar12 Dmu3 | 1328.738 | 113              | 12441 | 102.7837 | 8297  | 1389 | 538.9008               | 538,8281          | 73314  | 73263  |                   | 125.1154 125.0959 |
|                             | 17             | Jan13 Dmu3    | 1409.097 | 116              | 12745 | 315.1062 | 8961  | 1479 | 463.1849               | 463.0709          | 77969  | 77892  |                   | 121.6502 121.6176 |
|                             |                | 18 Feb13 Dmu3 | 1407.296 | 116              | 13084 | 567.5157 | 9149  | 1505 | 499.6349               | 499.4683          | 77181  | 77095  | 128.3407 128.2934 |                   |
|                             | 19             | Mar13 Dmu3    | 1564.169 | 117              | 14011 | 1213.598 | 9500  | 1552 | 584.7157               | 584.5298          | 86642  | 86547  | 147.4465          | 147,3971          |
|                             |                | 20 Jan12 Dmu4 | 8133.807 | 151              | 44167 | 18844.67 | 41717 | 4486 | 2846.706               | 2647.346          | 483574 | 464906 | 681.5387          | 628,4653          |
|                             |                | 21 Feb12 Dmu4 | 8993.597 | 152              | 47432 | 19801.36 | 43195 | 4612 | 3188.175               | 2962.832          | 538897 | 518006 | 763.6117          | 703.5898          |
|                             |                | Mar12 Dmu4    | 9289.053 | 150              | 48699 | 21155.14 | 44049 | 4658 | 3304.889               | 3044.111          | 557442 | 534777 |                   | 794.0281 724.5669 |
|                             |                | 23 Jan13 Dmu4 | 8704.777 | 185              | 44963 | 24236.6  | 46173 | 4658 | 3299.983               | 3095.486          | 514792 | 498080 |                   | 957.1862 894.3477 |
|                             |                | 24 Feb13 Dmu4 | 8942.591 | 187              | 46403 | 18976.07 | 46810 | 4713 | 3409.213               | 3165.17           | 532103 | 513081 | 992.3853 917.0382 |                   |
|                             |                | 25 Mar13 Dmu4 | 9273.336 | 197              | 49125 | 25691.19 | 47572 | 4788 | 3614.348               | 3347.285          | 549192 | 528098 | 1061.022 978.1235 |                   |

Figure 14 Example of source data meeting all requirements

<span id="page-15-1"></span>The source data should meet the following requirements:

- The first row (parameter names row) should contain names of parameters describing researched object system;
- The first column (the DMU names column) should contain names of researched objects;
- The rest table cells should contain non-zero numerical data about parameter values of researched objects. The data should correspond to the objects enumeration order in the DMU names column and parameters enumeration order in the parameter names row;
- Each table row should store data about **one** object ( unit ) in **one** time moment. The pair "time moment name and object name" is defined as a data item. This pair should be unique;

- For each object, data should be provided for **all** considered time periods. The time period is determined by two moments as time interval. The first time moment is called "a base moment" ( the starting point of time interval ). The second time moment is called "analyzed moment" ( the end point of time interval);
- Name of each data item should contain the name of the time moment ( the starting point OR the end point) to which the object data are related. The time moment name should stand before the object name and be separated from it with a special symbol (underscore symbol  $(\prime \_')$  by default). An example of a proper data item name is "sep2013\_DMU1" where sep2013 is time moment name and DMU1 is analyzed object name.
- To avoid errors connected to bad recognition of time moment names or object names, neither time moment names nor object names should contain the underscore symbol  $('_$ ;

**Attention!** The example "sep\_2013\_DMU1" will cause error in object name recognition because the term "sep\_2013" contains underscore symbol ('\_'). Correct data item name is "sep2013\_DMU1".

- The data should be sorted according to the following rules:
	- $\circ$  Data about the first object in all time moments should come first in source data table. After the first object, the data about the second object should be provided in a similar way etc.
	- o The names of time moments should be enumerated according to their lexicographical order in terms of their names semantics (i.e. January before February, Monday before Tuesday etc.). The time moment names order should be correctly specified at least for the first object being researched.
	- o The description of the first object is a template for correct recognition of other objects.

If your source data do not meet these requirements, this may lead to errors while importing data using Importer or conducting their analysis using Malmquist Index Software.

The dataset meeting all the data requirements is shown on Figure 1. In this example, the data have been provided for 4 objects (Dmu1, Dmu2, Dmu3, Dmu4) which change their parameters within 6 time moments (Jan12, Feb12, Mar12, Jan13, Feb13 and Mar13). Parameter values specified for object Dmu1 related to time period Jan12 are provided in the table row corresponding to the data item "Jan12\_Dmu1".

# <span id="page-17-0"></span>**5 SOURCE DATA PREPARATION**

The KonSi - Malmquist Index Software program requires that the source data are prepared as an **.xml file** generated in the Importer utility.

To prepare your data for analysis in KonSi - Malmquist Index Software, do the following steps:

**1.** Make sure that your source data meet all requirements. For source data requirements, see **Section [4](#page-15-0)** or [Figure 14.](#page-15-1)

**2.** Save the data as a .csv file. On [Figure 15,](#page-17-1) you can see how to properly save your data in this format using Microsoft Excel.

**3.** Import the saved data file to .xml format using the Importer utility.

| $\mathbf{X} \parallel \mathbf{H} \parallel \mathbf{Q} + \mathbf{Q} \parallel \mathbf{E}$<br>File<br>Home<br>Insert<br>Page Layout<br>Formulas<br>Ж<br>Cut<br>$\cdot$ 11 $\cdot$ A A<br>Calibri<br><b>Ta</b> Copy *<br>Paste<br>$\mathbb{H}$ - $\mathbb{Q}_1$ - $\underline{A}$ -<br>$B$ $I$<br>$\mathbf{U}$ +<br>Format Painter<br>Clipboard<br>Font<br>$\overline{\mathbb{R}}$<br>$f_x$ Dmu<br>A1<br>٠ | Excel Workbook (*.xlsx)<br>Excel Macro-Enabled Workbook (*.xlsm)<br>Dat<br>Excel Binary Workbook (*.xlsb)<br>X Save As<br>Excel 97-2003 Workbook (*.xls)<br>XML Data (*.xml)<br>Single File Web Page (*.mht;*.mhtml)<br>Web Page (*.htm;*.html)<br>Organize $\blacktriangledown$<br>Ne' Excel Template (*.xltx)<br>Excel Macro-Enabled Template (*.xltm)<br>Documents<br>Excel 97-2003 Template (*.xlt)<br>Music<br>Text (Tab delimited) (*.txt) | هلب<br>$\mathbf x$<br>$\circ$ 2 = $\circ$ x<br>$\Sigma$ AutoSum $\sim$<br>行<br>A<br>J Fill *<br>Sort & Find &<br>Clear *<br>Filter * Select *<br>Editing |
|----------------------------------------------------------------------------------------------------|----------------------------------------------------------------------------------------------------|----------------------------------------------------------------------------------------------------|
| $\overline{A}$<br>B<br>$\mathbf{C}$<br>D<br>Е                                                                                                    | Unicode Text (*.txt)<br><b>Pictures</b>                                                                                                    | ▭<br>$\mathbb{R}$<br>$\cup$<br>l Q<br>s.<br>T                                                                                                    |
| Prm <sub>2</sub><br>Prm <sub>3</sub><br>Prm4<br>IDmu<br>Prm1                                                                                                    | XML Spreadsheet 2003 (*.xml)<br>Use this file format<br>Prm<br>Videos                                                                                                    | m16                                                                                                    |
| 658,813<br>36<br>305<br>Jan12 Dm 102.2605<br>$\overline{2}$                                                                                                    | Microsoft Excel 5.0/95 Workbook (*.xls)<br>to save data table                                                                                                    | <b>B.62308</b>                                                                                                    |
| 365<br>779.493<br>3 Feb12 Dn 125.5676<br>38                                                                                                    | CSV (Comma delimited) (*.csv)<br>Formatted Text (Space delimited) (*.pm)<br><b>R</b> Homegroup                                                                                                    | 2.19885                                                                                                    |
| 1095.553<br>38<br>449<br>Mar12 Dn 141.5414<br>4                                                                                                    | Text (Macintosh) (*.txt)                                                                                                    | <b>b.79482</b>                                                                                                    |
| 2055.79<br>996<br>5 Jan13 Dm 295.4365<br>41                                                                                                    | Text (MS-DOS) (*.txt)<br>CSV (Macintosh) (*.csv)<br>Computer                                                                                                    | 1.53774                                                                                                    |
| 2680.8<br>41<br>Feb13 Dn 346.0401<br>1053<br>6                                                                                                    | CSV (MS-DOS) (".csv)                                                                                                    | <b>B.93321</b>                                                                                                    |
| 1174 3071.075<br>Mar13 Dn 403.5396<br>41                                                                                                    | DIF (Data Interchange Format) (*.dif)                                                                                                    | 2.10169                                                                                                    |
| 35<br>403 74.02254<br>Jan12_Dm 77.70163                                                                                                    | <b>Car Network</b><br>SYLK (Symbolic Link) (*.slk)<br>Excel Add-In (*.xlam)                                                                                                    | 5.49111                                                                                                    |
| 35<br>450 24.63896<br>Feb12 Dn 84.59657                                                                                                    | Excel 97-2003 Add-In (*.xla)                                                                                                    | <b>b.08447</b>                                                                                                    |
| 488 19.04225<br>10 Mar12 Dn 92.14954<br>36                                                                                                    | File name: PDF (*.pdf)<br>XPS Document (*.xps)                                                                                                    | 7.17854                                                                                                    |
| 1165 8.199678<br>11 Jan13 Dm 173.8882<br>44                                                                                                    | Save as type: OpenDocument Spreadsheet (*.ods)                                                                                                    | 5.08999                                                                                                    |
| 1219 10.45469<br>46<br>12 Feb13 Dn 179.9348                                                                                                    | Authors: 2<br>Tags: Add a tag                                                                                                    | 7.88639                                                                                                    |
| 1392 28.94683<br>13 Mar13 Dn 191.2867<br>51                                                                                                    |                                                                                                    | 7.33184                                                                                                    |
| 11779 138.2931<br>14 Jan12 Dm 1232.236<br>116                                                                                                    | Save Thumbnail                                                                                                    | <b>B.73663</b>                                                                                                    |
| 11989 90.17482<br>15 Feb12_Dn 1260.665<br>113                                                                                                    |                                                                                                    | 5.45597                                                                                                    |
| 12441 102.7837<br>16 Mar12 Dn 1328.738<br>113                                                                                                    | Tools<br>Save<br>Cancel<br>Hide Folders                                                                                                    | 24.9931                                                                                                    |
| 12745 315.1062<br>17 Jan13 Dm 1409.097<br>116                                                                                                    |                                                                                                    | 21.3025                                                                                                    |
| 13084 567.5157<br>18 Feb13 Dn 1407.296<br>116                                                                                                    | フェキン<br>77102                                                                                                    | 27.7259                                                                                                    |
| 14011 1213.598<br>19 Mar13 Dn 1564.169<br>117                                                                                                    | 9500<br>1552 584.7157 584.5298<br>86642<br>455.185 584.7866 146.1835<br>86547 147.4465 147.3971<br>29991                                                                                                    |                                                                                                    |
| 44167 18844.67<br>151<br>20 Jan12 Dm 8133.807                                                                                                    | 41717<br>2846.706 2647.346<br>483574<br>464906 681.5387 628.4653<br>136244<br>4486<br>1243.044 3719.881 609.6206                                                                                                    |                                                                                                    |
| 47432 19801.36<br>21 Feb12 Dn 8993.597<br>152                                                                                                    | 43195<br>4612 3188.175 2962.832<br>538897<br>518006 763.6117 703.5898<br>147668<br>1373.955 4079.456 683.7885                                                                                                    |                                                                                                    |
| 48699 21155.14<br>22 Mar12 Dn 9289.053<br>150                                                                                                    | 557442<br>44049<br>4658 3304.889 3044.111<br>534777 794.0281 724.5669<br>152363<br>1169.362 4122.995 703.4118                                                                                                    |                                                                                                    |
| 185<br>24236.6<br>23 Jan13 Dm 8704.777<br>44963                                                                                                    | 514792<br>46173<br>4658 3299.983 3095.486<br>498080 957.1862 894.3477<br>143982<br>1370.78 4393.517 870.1111                                                                                                    |                                                                                                    |
| IK K ▶ H   MalmDataEng                                                                                                    | $\Box$                                                                                                    | $\blacktriangleright$ $\overline{\shortparallel}$<br>$\mathbb{H}$                                                                                        |
| Ready                                                                                                    |                                                                                                    | л.<br>■□ ■ 100% →<br>Œ.                                                                                                    |
| O<br>K<br>$\mathcal{F}_{\mathcal{F}}$<br>О                                                                                                    |                                                                                                    | 5:20 PM<br>EN<br>Пœ<br>10/29/2013                                                                                                    |

<span id="page-17-1"></span>Figure 15 Example of saving source data to .csv file using Microsoft Excel

# <span id="page-18-0"></span>**6 IMPORTER. IMPORTING SOURCE DATA**

To import the data in Malmquist Index Software execute following actions.

**Step 1.** To launch the Importer utility, click Start, click All Programs, click KonSi -Malmquist Index Software and then click 1\_Import Source Data to xml file. [\(Figure 16\)](#page-18-1)

<span id="page-18-1"></span>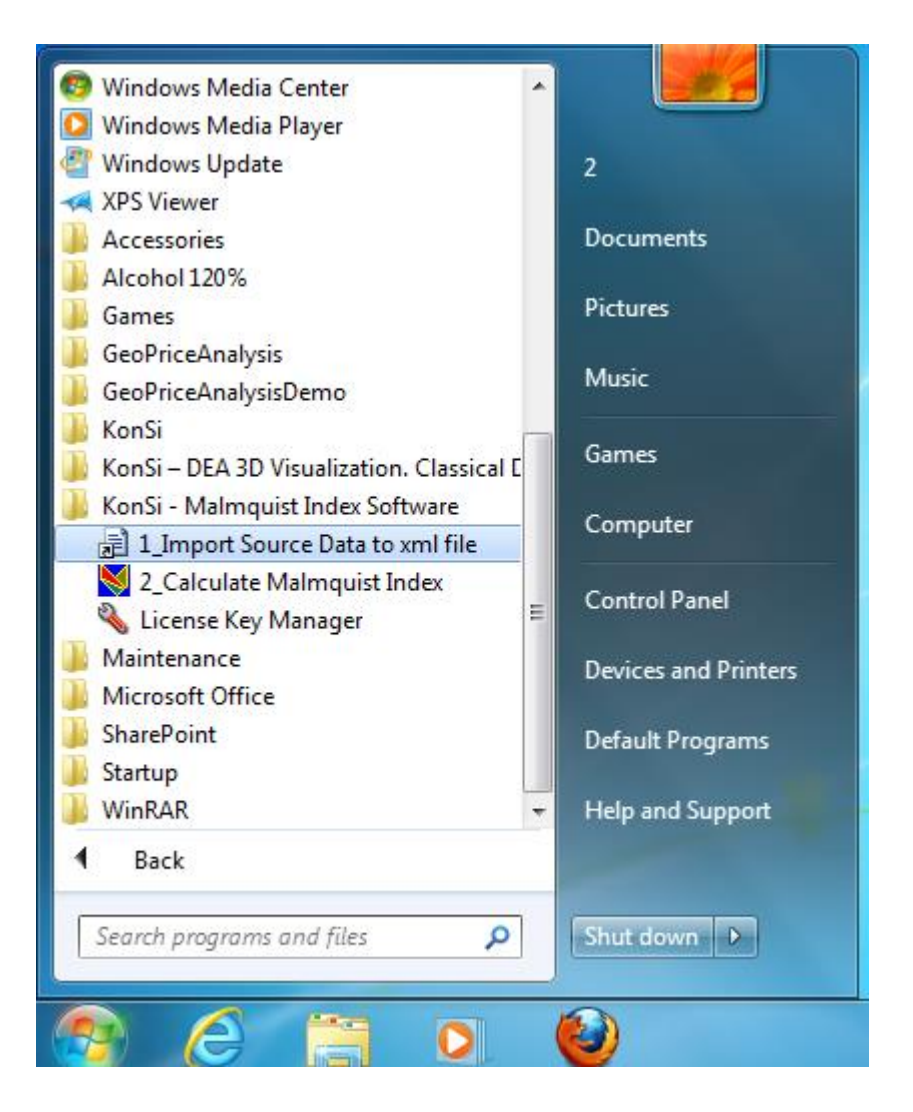

Figure 16 Launching Importer utility from the Start menu

**Step 2.** In the Importer utility window, click **Run Import** in the main menu or click **Import** button in the main window [\(Figure 17\)](#page-19-0).

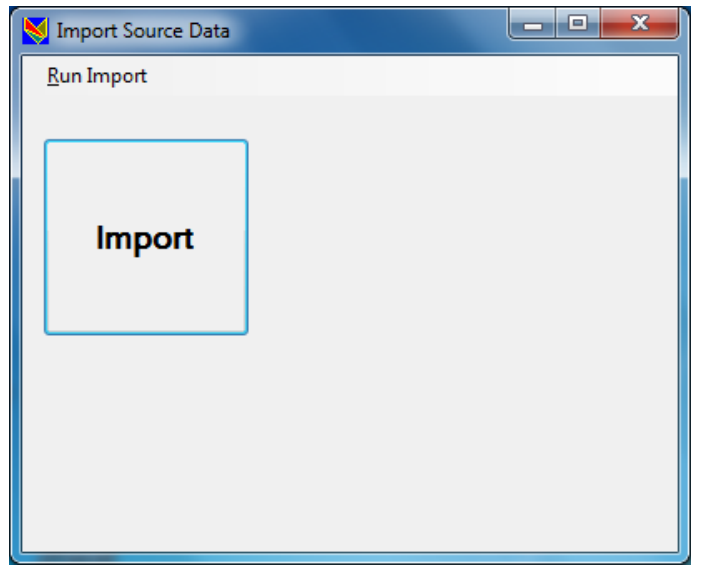

Figure 17 Launching data import wizard in the Importer utility

<span id="page-19-0"></span>**Step 3.** In the **Import Source Data** window, click **Open** button. In the **Open** dialog box, select your source data prepared as .csv file and click **Open** [\(Figure 18\)](#page-19-1). The preparation of source data as a .csv file is described in section [5.](#page-17-0)

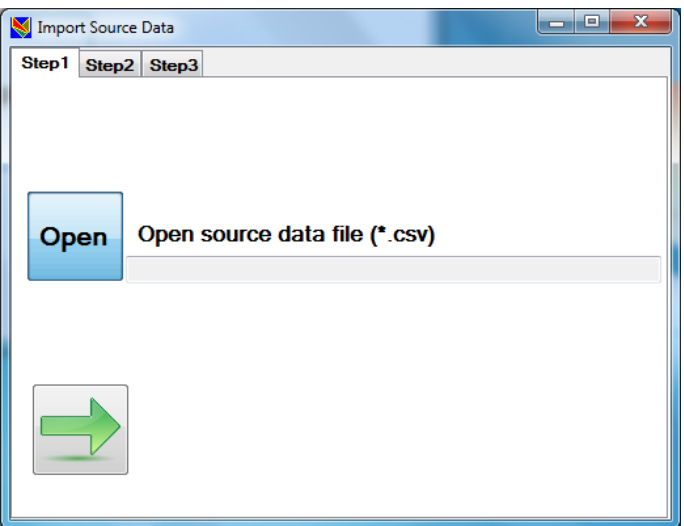

<span id="page-19-1"></span>Figure 18 Opening a .csv source data file at step 1 of the data import process

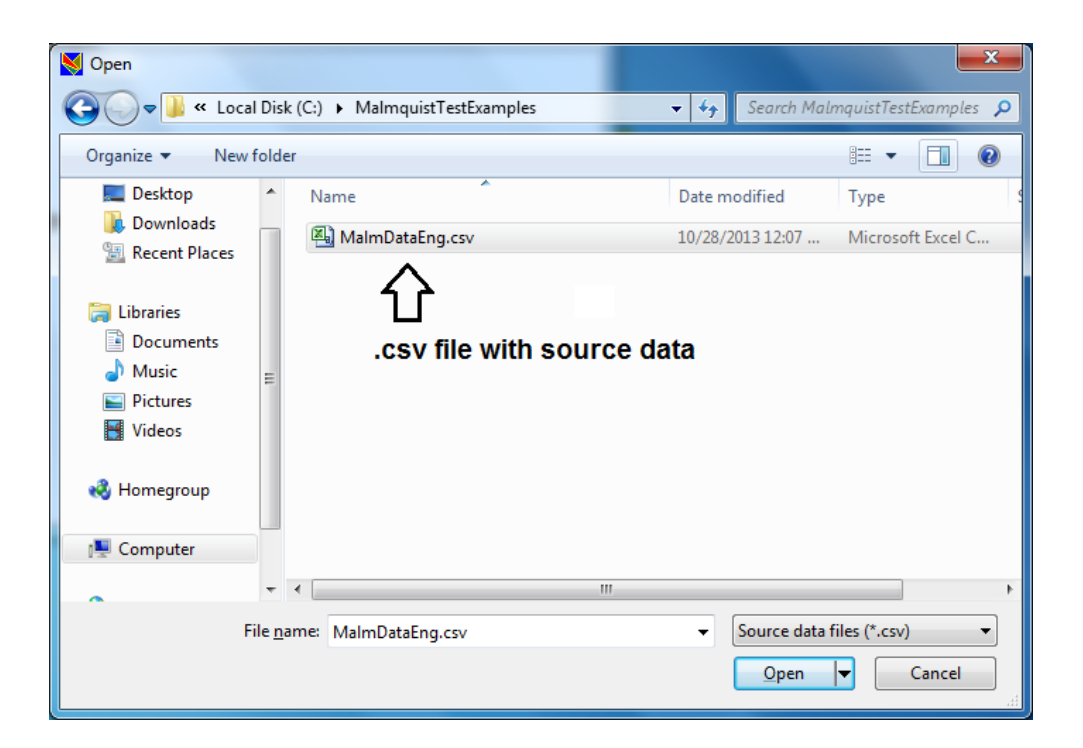

Figure 19 Selecting a source data file at step 1 of the data import process

**Step 4.** In the Import Source Data window, click the **Next** button ( Right Arrow on [Figure 18\)](#page-19-1).

**Step 5.** Indicate where you would like to save your generated .xml file. You may do this in two ways:

If you want to save the generated .xml file in the same folder as the one containing your .csv file (by default), click Next ( Right Arrow on [Figure 20\)](#page-20-0) to finish the process of generating the .xml file.

<span id="page-20-0"></span>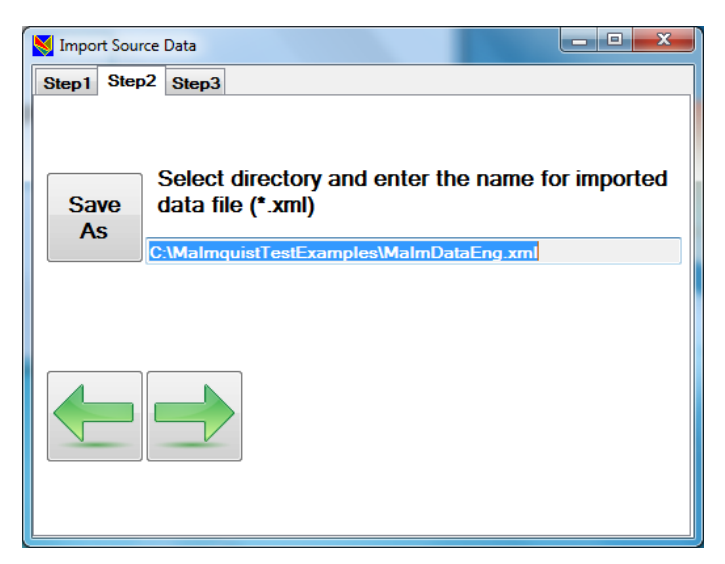

Figure 20 Saving generated .xml file under default name

If you want to save the generated .xml file in another folder and/or under another name, click **Save As**. In the Save As dialog box, define a path to your generated .xml file and enter its name in the File name box ( [Figure 21](#page-21-0) ). Click Save and then click Next.

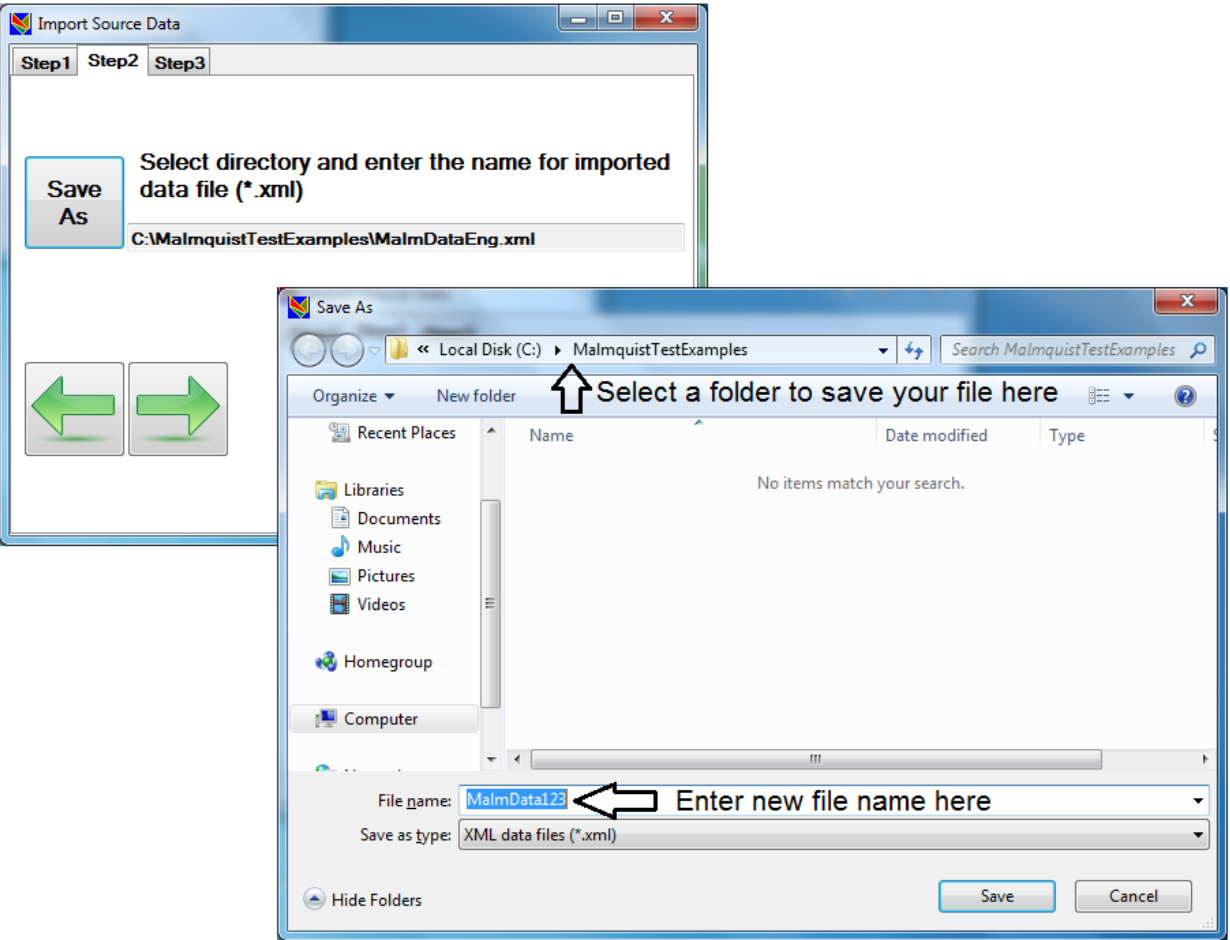

Figure 21 Saving generated .xml file under another name

#### <span id="page-21-0"></span>**Step 5. Finish import**

If the .xml file is successfully saved, you see the window with the message about successful data import as shown on [Figure 22.](#page-22-0) In this case, click **Finish** button with "smiling face".

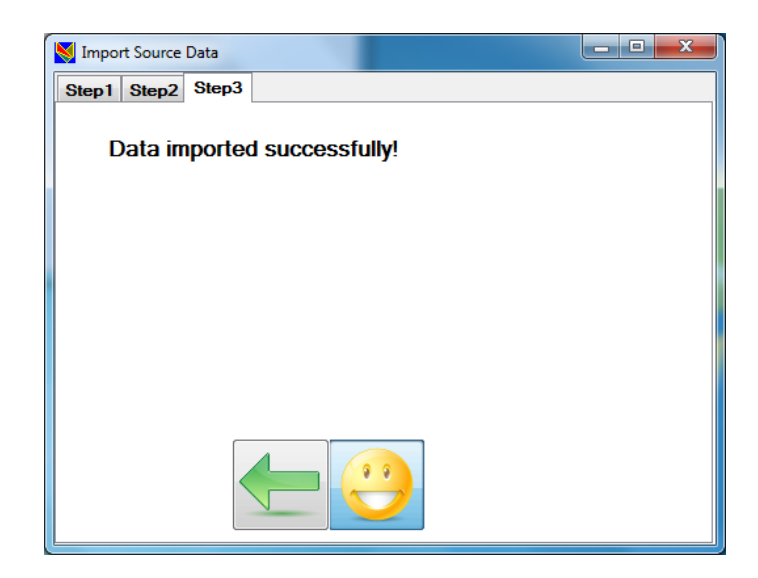

Figure 22 Message given in case of successful .xml data file generation

<span id="page-22-0"></span>If the process fails, the window will contain an error message as shown on [Figure](#page-22-1)  [23.](#page-22-1) If you see an error message similar to the one shown on [Figure 23,](#page-22-1) click the Close button ( "angry face"). Close the program and correct your source data so that they meet the requirements described in Source Data Requirements section. After that, execute steps 1 – 5 again. For possible errors appearing during the import process, see Appendix "Messages Produced by .csv File Importer".

<span id="page-22-1"></span>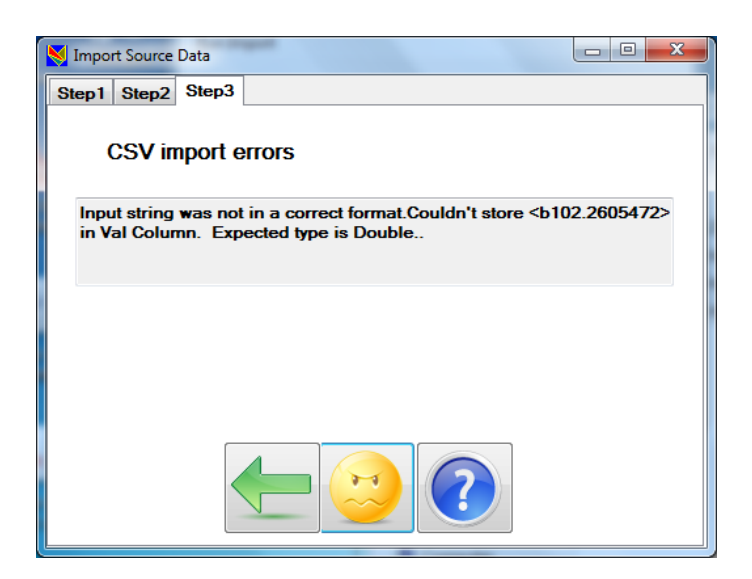

Figure 23 Error message given in case of failed .xml file generation

# <span id="page-23-0"></span>**7 MALMQUIST INDEX CALCULATION**

In this section you will learn how to process source data by using our software to calculate Malmquist Index values.

Once you create the .xml data file, you may process it using Malmquist Index Calculator. To use Malmquist Index Calculator, do the following steps:

**Step 1.** To launch Malmquist Index Calculator, click Start, click All Programs, click KonSi – Malmquist Index Software and then click 2\_Calculate Malmquist Index [\(Figure 24\)](#page-23-1).

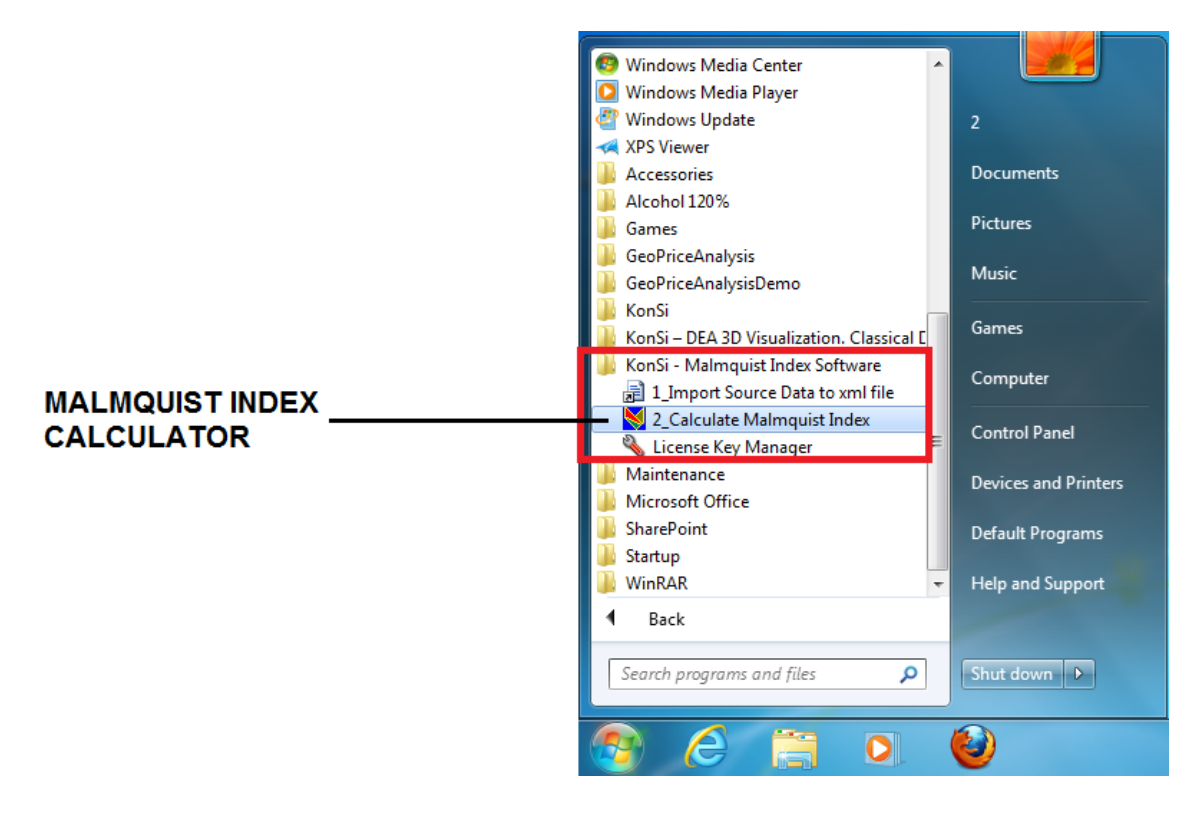

Figure 24 Launching Malmquist Index Calculator from the Start menu

<span id="page-23-1"></span>**Step 2.** To open your .xml data file using KonSi – Malmquist Index Software, do the following steps:

- 1. In the main program window, click File in the menu bar. On
- 2. On the File menu, click Open.

3. In the Open dialog box, select your .xml data file and click Open on [Figure 25.](#page-24-0) . Once you open the .xml data file, all menus in the menu bar will be enabled as shown on [Figure 26.](#page-24-1)

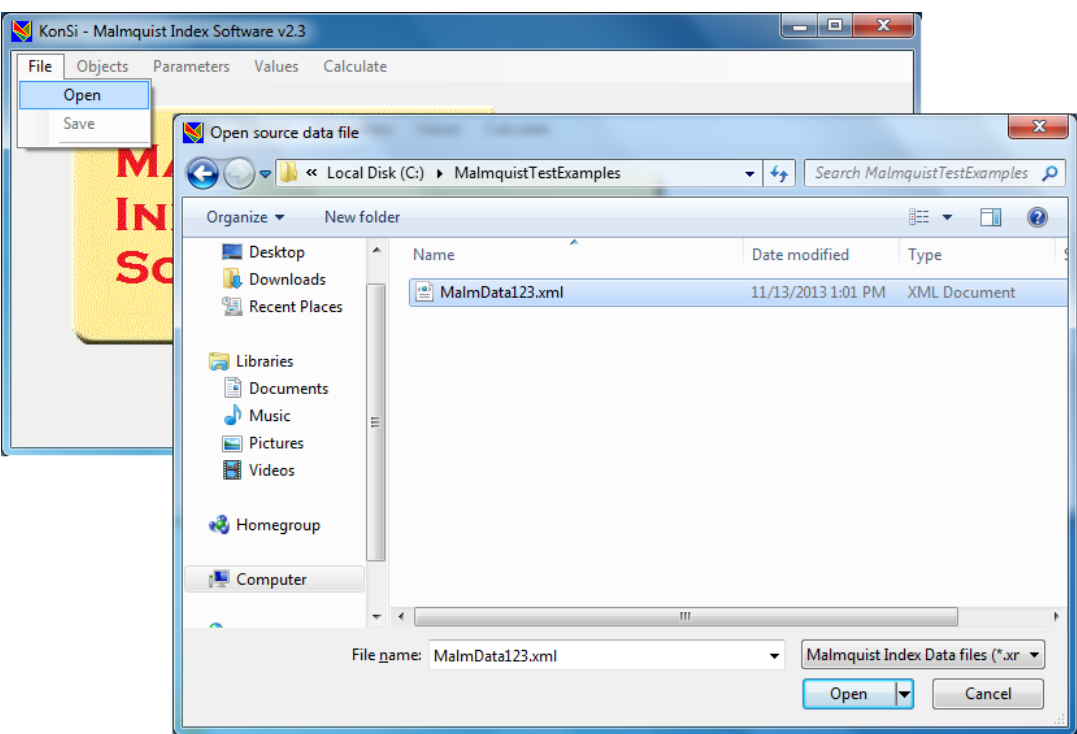

<span id="page-24-0"></span>Figure 25 Opening an .xml data file using the Open command

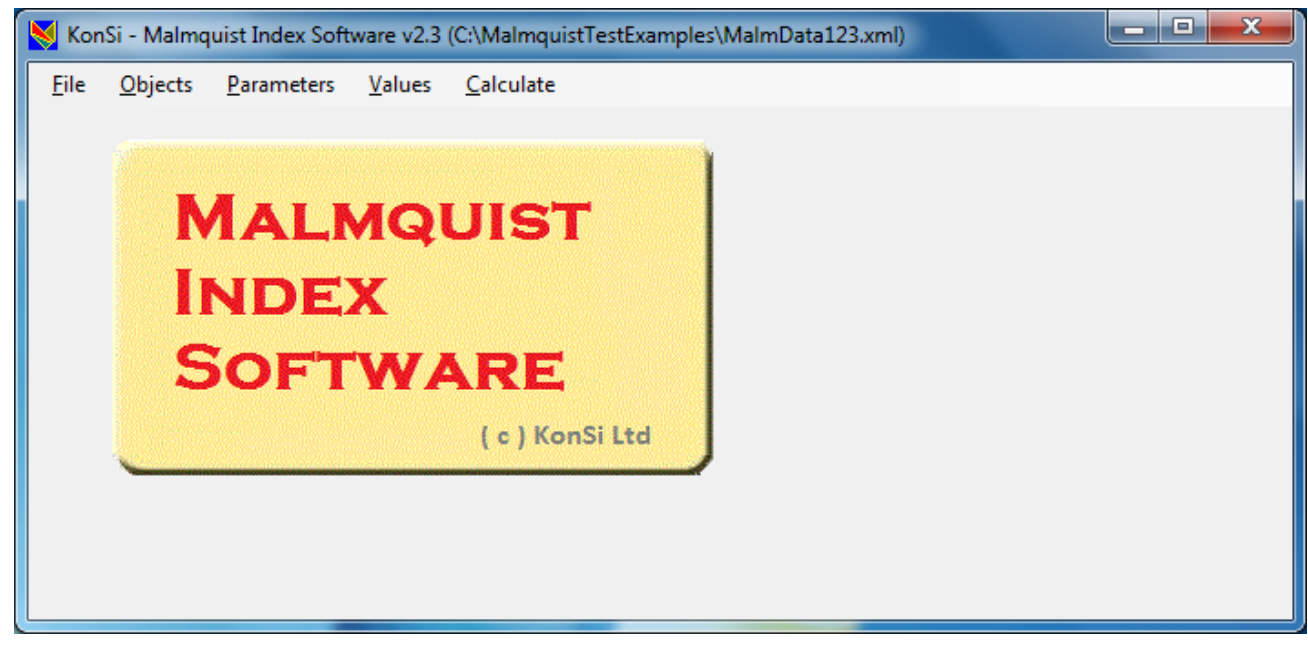

<span id="page-24-1"></span>Figure 26 Main window of KonSi – Malmquist Index Software when the source data file is opened

**Step 3.** If you need to define data items for which the calculations should be performed, click Objects menu in the menu bar. In the Model Objects window, select necessary data items. To select a data item for calculation, select the check box next to the data item name. Remember that your data should meet all source data requirements described in Section [4.](#page-15-0)

| KonSi - Malmquist Index Software v2.3 (C:\MalmquistTestExamples\MalmData123.xml) | ا وا د<br>$\mathbf{x}$  |                          |                               |
|----------------------------------------------------------------------------------|-------------------------|--------------------------|-------------------------------|
| <b>Objects</b><br>Parameters Values Calculate<br><b>Eile</b>                     |                         |                          |                               |
|                                                                                  |                         |                          |                               |
|                                                                                  |                         |                          |                               |
| MALMQUIS                                                                         |                         |                          | $\Box$ $\Box$<br>$\mathbf{x}$ |
| <b>INDEX</b>                                                                     | <b>Name</b>             | Use                      | ▲                             |
|                                                                                  | Jan12_Dmu1              | $\overline{\mathcal{J}}$ |                               |
| <b>SOFTWARE</b>                                                                  | Feb12 Dmu1              | $\overline{\mathsf{v}}$  | $\equiv$                      |
|                                                                                  | Mar12 Dmu1              | $\overline{\mathcal{A}}$ |                               |
| $(c)$ K                                                                          | Jan13 Dmu1              | $\overline{\mathsf{v}}$  |                               |
|                                                                                  | Feb13_Dmu1              | $\overline{\mathsf{v}}$  |                               |
|                                                                                  | Mar13 Dmu1              | $\overline{\mathbf{v}}$  |                               |
|                                                                                  | Jan 12_Dmu2             | $\overline{\mathbf{v}}$  |                               |
|                                                                                  | Feb12 Dmu2              | $\overline{\mathsf{v}}$  |                               |
|                                                                                  | Mar12_Dmu2              | $\overline{\mathcal{A}}$ |                               |
|                                                                                  | Jan13 Dmu2              | $\overline{\mathsf{v}}$  |                               |
|                                                                                  | Feb13_Dmu2              | $\overline{\mathcal{J}}$ |                               |
|                                                                                  | Mar13_Dmu2              | $\sqrt{2}$               |                               |
|                                                                                  | Jan 12_Dmu3             | $\overline{\mathcal{J}}$ |                               |
|                                                                                  | Feb12_Dmu3              | $\overline{\mathsf{v}}$  |                               |
|                                                                                  | Mar12_Dmu3              | $\overline{\mathcal{A}}$ |                               |
|                                                                                  | Jan13 Dmu3              | $\triangledown$          | $\overline{\phantom{a}}$      |
|                                                                                  |                         |                          |                               |
|                                                                                  | <b>Select All</b><br>OK | <b>Unselect All</b>      |                               |

Figure 27 Select researched units

**Step 4.** Click Parameters in the menu bar to adjust settings of parameters which you would like to use in DEA models ( [Figure 28\)](#page-26-0). To adjust parameter settings, do the following steps:

- 1. Indicate what parameters should be used during the calculation. By default, all parameters are used. To include a parameter, select the "Use Parameter" check box in the table row containing parameter name. To exclude a parameter, clear the "Use Parameter" check box in the parameters table row containing the parameter name.
- 2. Indicate what parameters should be considered as outputs and what ones should be considered as inputs. By default, all parameters are considered as outputs. You should have at least one input parameter. To indicate that a specific parameter should be considered as an input, clear the check box in the "Select as Output" column in the parameters table row containing the parameter name. To indicate that

the parameter is an output, select the corresponding check box in the "Select as Output" column.

3. Indicate what parameters should be considered as controlled, i.e. what parameters cannot be considered as changeable during DEA efficiency calculations. These controlled parameters have slacks. To select a parameter as controlled, select the check box in the "Select as Controlled" column next to the parameter name. If a parameter should be considered as uncontrolled, clear the corresponding check box in the "Select as Controlled" column.

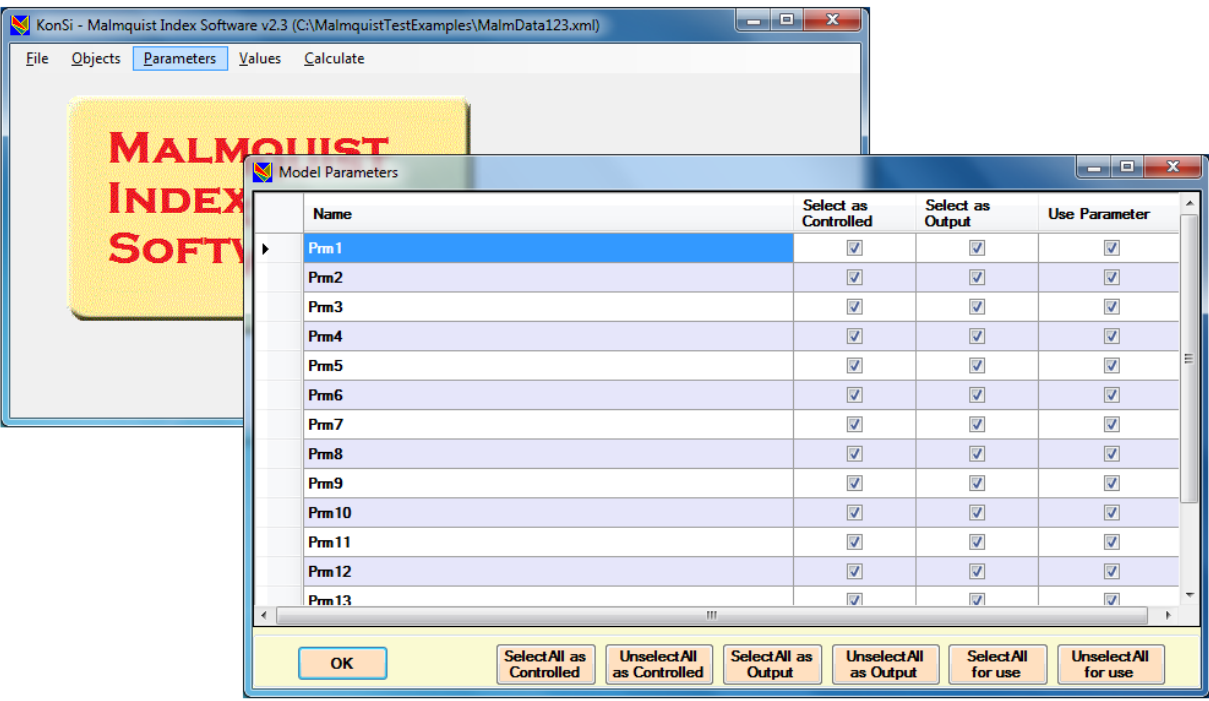

Figure 28 Define DEA model parameters for calculation of Malmquist Index

<span id="page-26-0"></span>An example of parameter settings adjustment is shown on [Figure 29.](#page-27-0) In this example, only 3 parameters are used in DEA models (Prm1, Prm8 and Prm14). The parameter Prm8 is defined as an output and the other two parameters (Prm1 and Prm14) are defined as inputs. All parameters are considered as controlled.

**Step 5.** Specify the settings of Malmquist index calculation.

In the Malmquist Index Calculation window ( [Figure 30](#page-28-0) ), specify the following settings of Malmquist index calculation:

- Type of DEA tasks solved while calculating Malmquist index and its components (input or output oriented tasks);
- Method of Malmquist index calculation (fixed base, adjacent base, seasonal calculation).

For description of methods used by the program, see **Methods of Malmquist index calculation used by KonSi – Malmquist Index Software.**

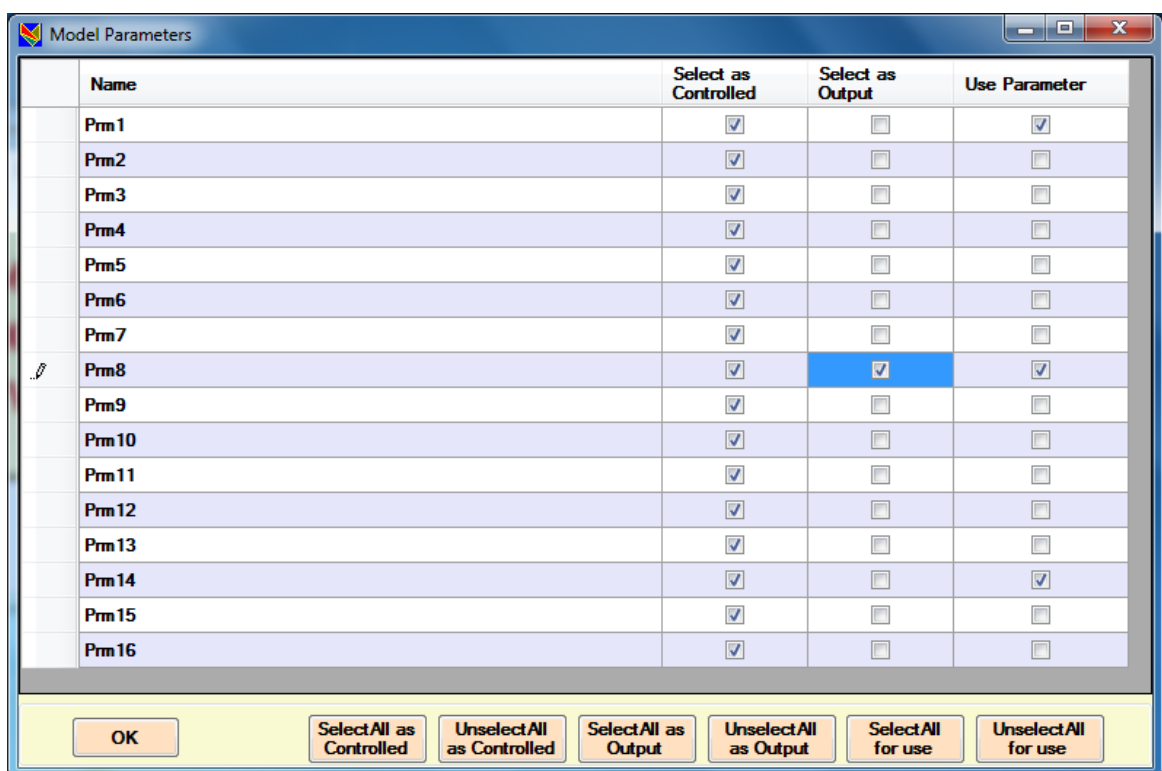

<span id="page-27-0"></span>Figure 29 An example of parameter settings adjustment

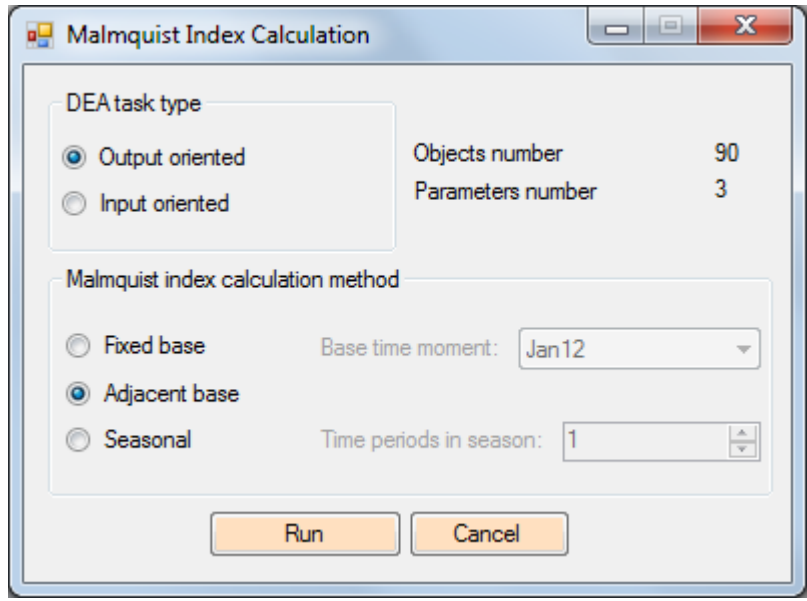

Figure 30 Malmquist Index Calculation window

<span id="page-28-0"></span>If you want to use fixed-base method, click **Fixed base** and then select a moment you want to use as a base moment in the **Base time moment** box ( [Figure 31](#page-28-1) ).

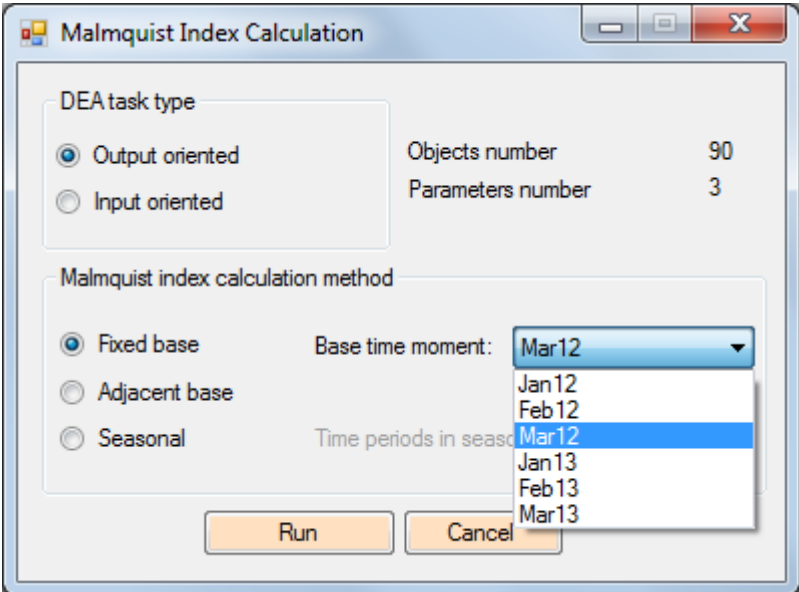

<span id="page-28-1"></span>Figure 31 Selecting base time moment when using fixed-base calculation method

If you want to use adjacent-base method, click **Adjacent base**, which is set as a calculation method by default.

If you want to use seasonal calculation method, click **Seasonal** and set a value for time periods quantity in a season in the **Time periods in season** box ( [Figure 32](#page-29-0) ).

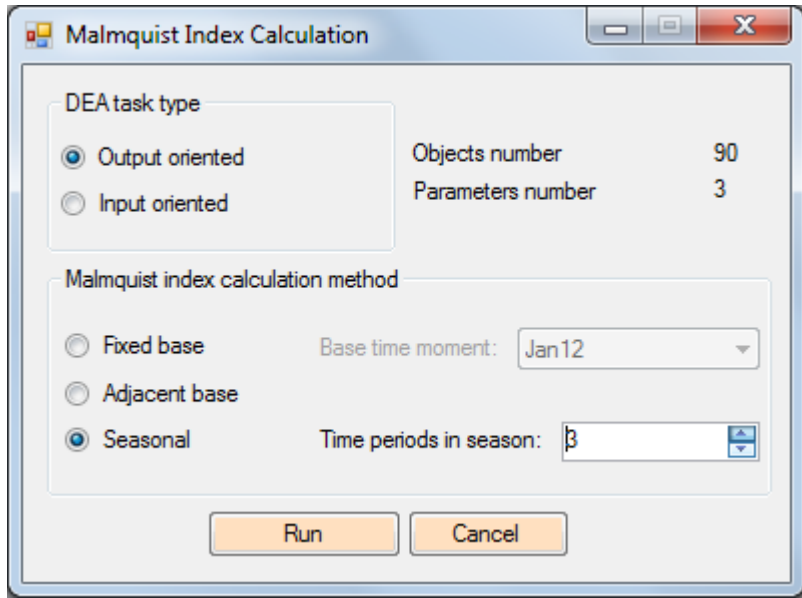

<span id="page-29-0"></span>Figure 32 Selecting time periods quantity in a season when using seasonal calculation method

**Step 6.** Calculate Malmquist Index values. Click **Run** in the **Malmquist Index Calculation** window. After that you must save calculated reports. In the **Browse For Folder** dialog box, select a folder where you would like to save reports generated by the program and then click **OK** [\(Figure 33\)](#page-29-1).

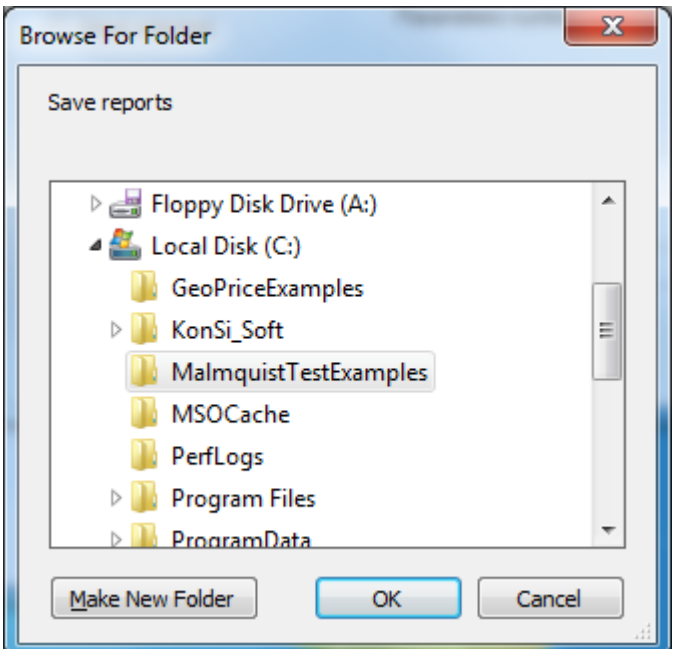

<span id="page-29-1"></span>Figure 33 Select a folder where you would like to save reports

WARNING: When you generate new reports, check that all reports generated before are closed. If any of the reports generated before is already opened, the program will terminate and you will receive an error message ( [Figure 34](#page-30-0) ).

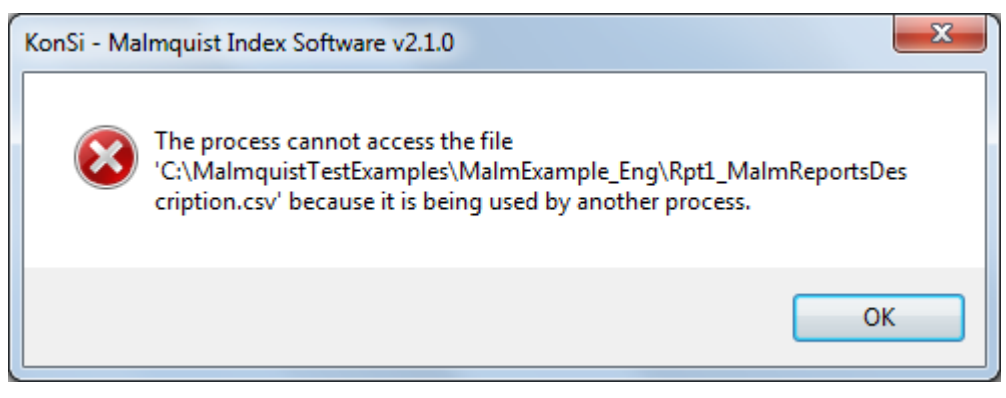

Figure 34 Error message given when any report generated before is opened

<span id="page-30-0"></span>The results are saved in five .csv report files. For the description of reports generated, see **Reports generated by KonSi – Malmquist Index Software**.

# <span id="page-31-0"></span>**8 HOW TO STUDY DEMO EXAMPLE**

The data of demo example are located in the **Example** folder, which is contained in the downloaded software archive.

Files and subfolders contained in the Example folder are shown on the [Figure 35](#page-31-1)

ImportedData DecimalSign AS Commas

ImportedData DecimalSign AS Points

Malmquist Index Reports

MalmquistIndexCalculationData

Figure 35 Folder with demo example

#### <span id="page-31-1"></span>**Source data**

To study source data example, select one of the following two folders:

- ImportedData DecimalSign AS Commas
- ImportedData DecimalSign AS Points

Files in these two folders differ only by the decimal sign used in numbers (comma or point). If you use **American format settings**, select the folder with data using point as a decimal sign (the "ImportedData DecimalSign AS Points" folder).

The selected folder contains two files ( [Figure 36](#page-31-2) ). The .xls file contains source data prepared for importing. Before starting the importing process, these data should be saved as a .csv file. The .csv file is used by the Importer utility to create an .xml file for calculating Malmquist Index.

> <span id="page-31-2"></span>MalmData\_Decimal Points Source Data For MI calculation

> > Figure 36 Examples of source data files

# **Studying Importer utility**

To study the Importer utility, launch this utility and select the .csv file containing source data.

The Importer utility creates an .xml file for calculating Malmquist index. An example of this .xml file is stored in the **Example** folder (file named **MalmquistIndexCalculationData.xml).**

# **Studying Malmquist index calculation**

To study the utility of Malmquist Index calculation, launch Malmquist Index Calculator and open file **MalmquistIndexCalculationData.xml.** After that, execute commands of this utility as described in Section [7.](#page-23-0)

# **Studying Malmquist index reports**

To study the reports created by Malmquist Index Calculator, open the **MalmquistIndexReports** folder [\(Figure 37\)](#page-32-0) . Description of these reports is given in Section [3.](#page-6-0)

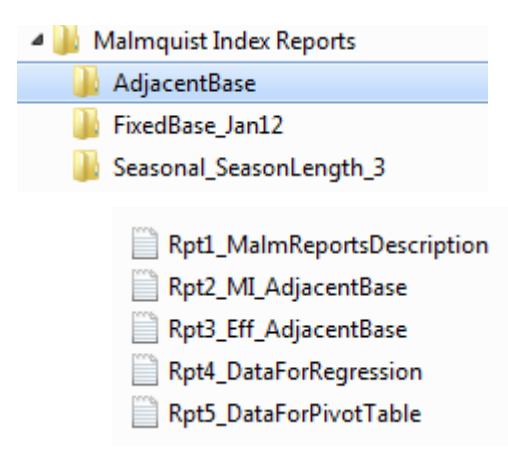

<span id="page-32-0"></span>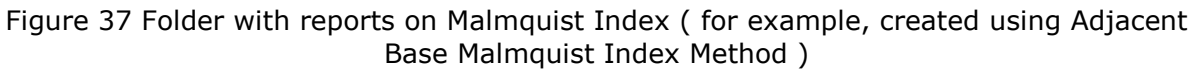

# <span id="page-33-0"></span>**9 APPENDIX: MESSAGES PRODUCED BY CSV FILE IMPORTER**

# **Data Import Errors**

**«Column 'Caption' is constrained to be unique. Value '…' is already present..»**  *Reason:* 

Two or more data items in your source data have equal names.

 Each table row should store data about **one** object in **one** time moment. The pair "time moment name and object name" is defined as a data item. This pair should be unique;

#### *Possible solution:*

Check whether there are data items with equal names in your source data. Control that **one** object is in **one** time moment.Try to correct data item names so that they become unique.

# **«Column 'VarName' is constrained to be unique. Value '…' is already present..»**  *Reason:*

Two or more parameters in your source data have equal names.

#### *Possible solution:*

Check whether there are parameters with equal names in your source data. Try to correct their names so that they become unique.

# **«Value was either too large or too small for a Double. Couldn't store <…> in Val Column. Expected type is Double..»**

#### *Reason:*

Some of your objects have parameter values larger or smaller than possible.

#### *Possible solution:*

Check parameter values of your model objects. They all should belong to the range  $[-1.79769 * (10^308), 1.79769 * (10^308)].$ 

# **«Cannot set column 'VarName'. The value violates the MaxLength limit of this column..»**

*\_\_\_\_\_\_\_\_\_\_\_\_\_\_\_\_\_\_\_\_\_\_\_\_\_\_\_\_\_\_\_\_\_\_\_\_\_\_\_\_\_\_\_\_\_\_\_\_\_\_\_\_\_\_\_\_\_\_\_\_\_\_\_\_\_\_\_\_\_\_\_\_\_*

*Reason:* 

Some of parameters in your model have too long names.

# *Possible solution:*

Check your model parameters given in your source data. The name length of a parameter should be less than or equal to 255 symbols. Try to shorten those names which have length more than 255 symbols. For example, you may use abbreviations.

# **«Cannot set column 'Caption'. The value violates the MaxLength limit of this column..»**

*Reason:* 

Some of your data items have too long names.

*Possible solution:* 

Check your source data items with too long names. The name length of a data item should be less than or equal to 255 symbols. Try to shorten those names which have length more than 255 symbols. For example, you may use abbreviations.

# **«Input string was not in a correct format. Couldn't store <> in Val Column. Expected type is Double..»**

*Reason:* 

Values are not set for some parameters of your model. Values should be set for all parameters of each object.

*Possible solution:* 

Check whether there are empty parameter values in your source data table. If they are supposed to be equal to zero, replace them to very small value , for example, 0.0001.

# **«Input string was not in a correct format. Couldn't store <…> in Val Column. Expected type is Double..»**

*Reason:* 

There are either infeasible symbols in your source data table, or some numbers have two or more fractional separators ( decimal points ).

*Possible solution:* 

Check your source data table for infeasible symbols in the numeric data region. The only feasible symbols for typing in parameter values are digits and the fractional separator  $\binom{n}{r}$ by default).

# *REMARK:*

If it is necessary for you that some parameters or objects of your model have names including a comma, which is the separator of table columns in CSV files by default, then you should enter such names in quotation marks (eq.  $\mu$  "Sales, output 2" "). Otherwise, the data after the comma will be recognized by the program as belonging to another column and you may get an error "Input string was not in a correct format."

NOTE: You do not have to use quotation marks if you use Excel for editing CSV files.

# **«Error while opening CSV file. Object reference not set to an instance of an object..»**

*Reason:* 

There could be a backslash symbol ("\") in your source data table.

*Possible solution:* 

 Check your source data table for a backslash symbol ("\"). If you find it, delete it and try again.